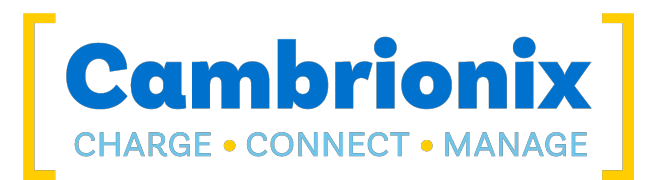

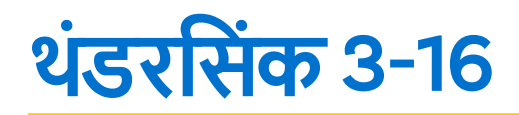

### **अनुवादित उपयोगकर्ता पुस्तिका**

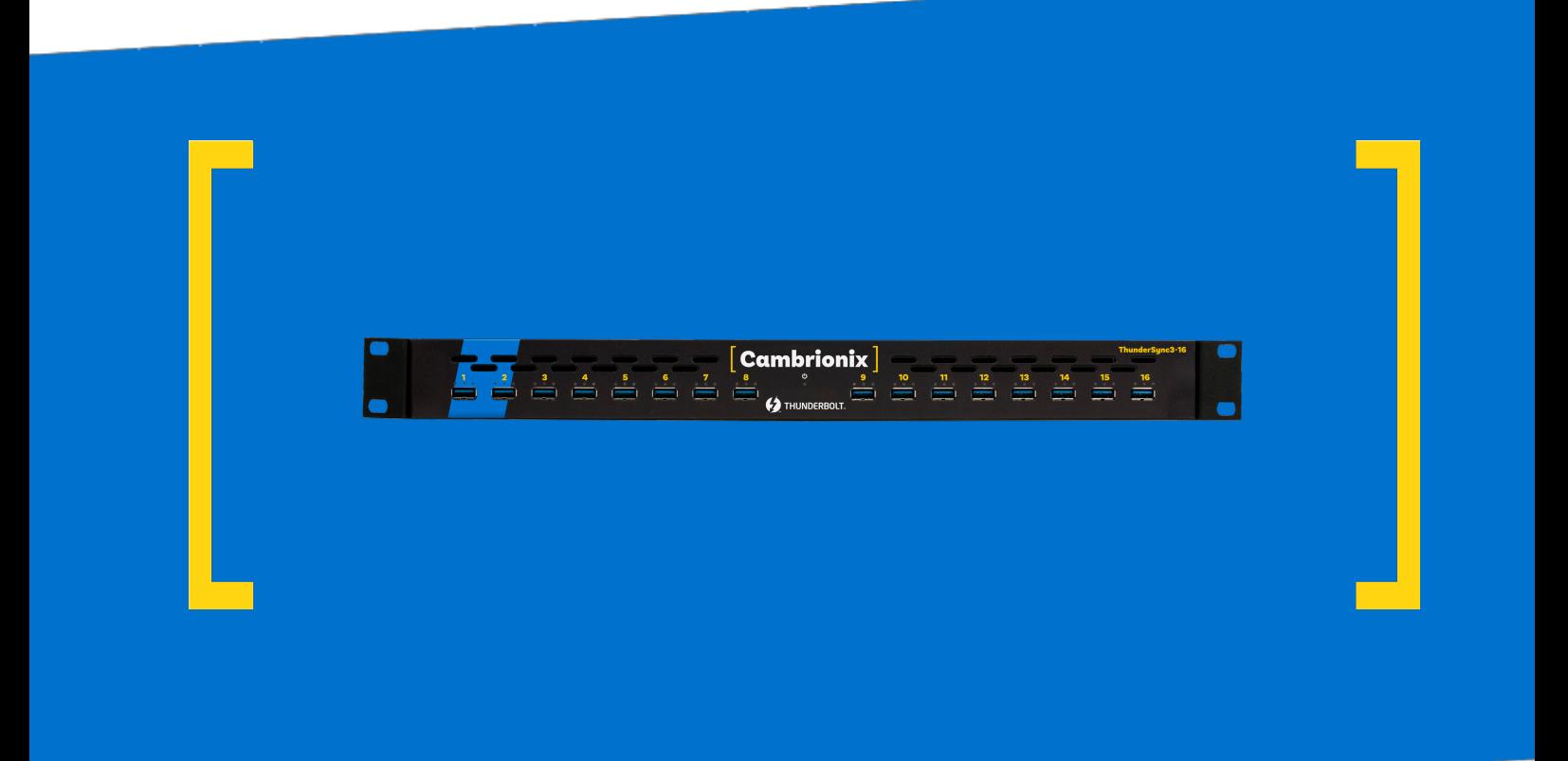

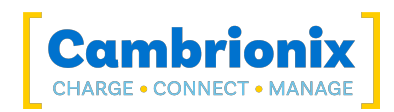

# <span id="page-1-0"></span><u>जीएच:1. विषयसूची</u>

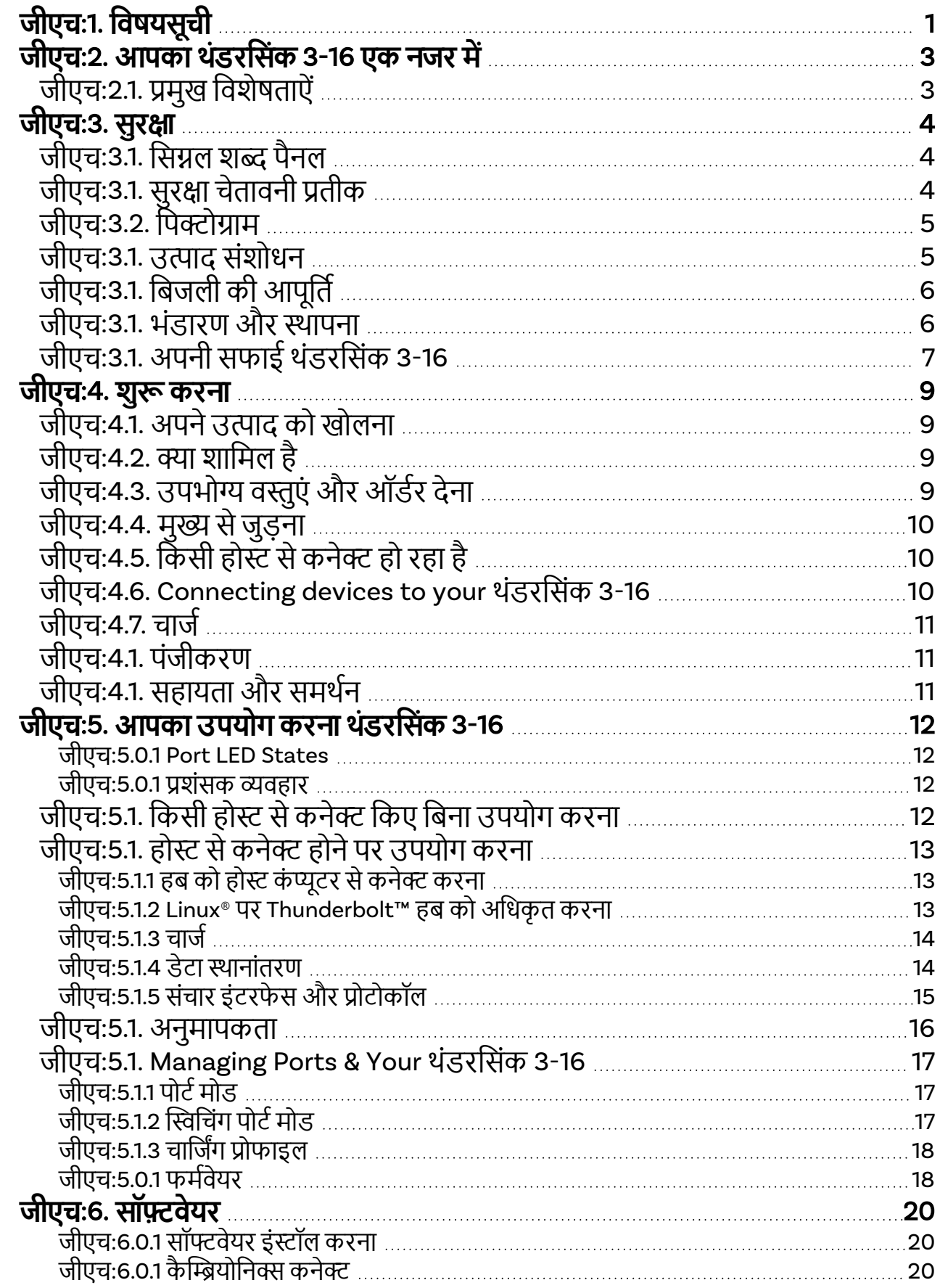

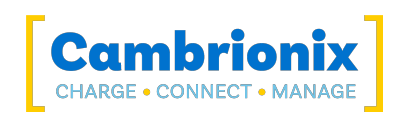

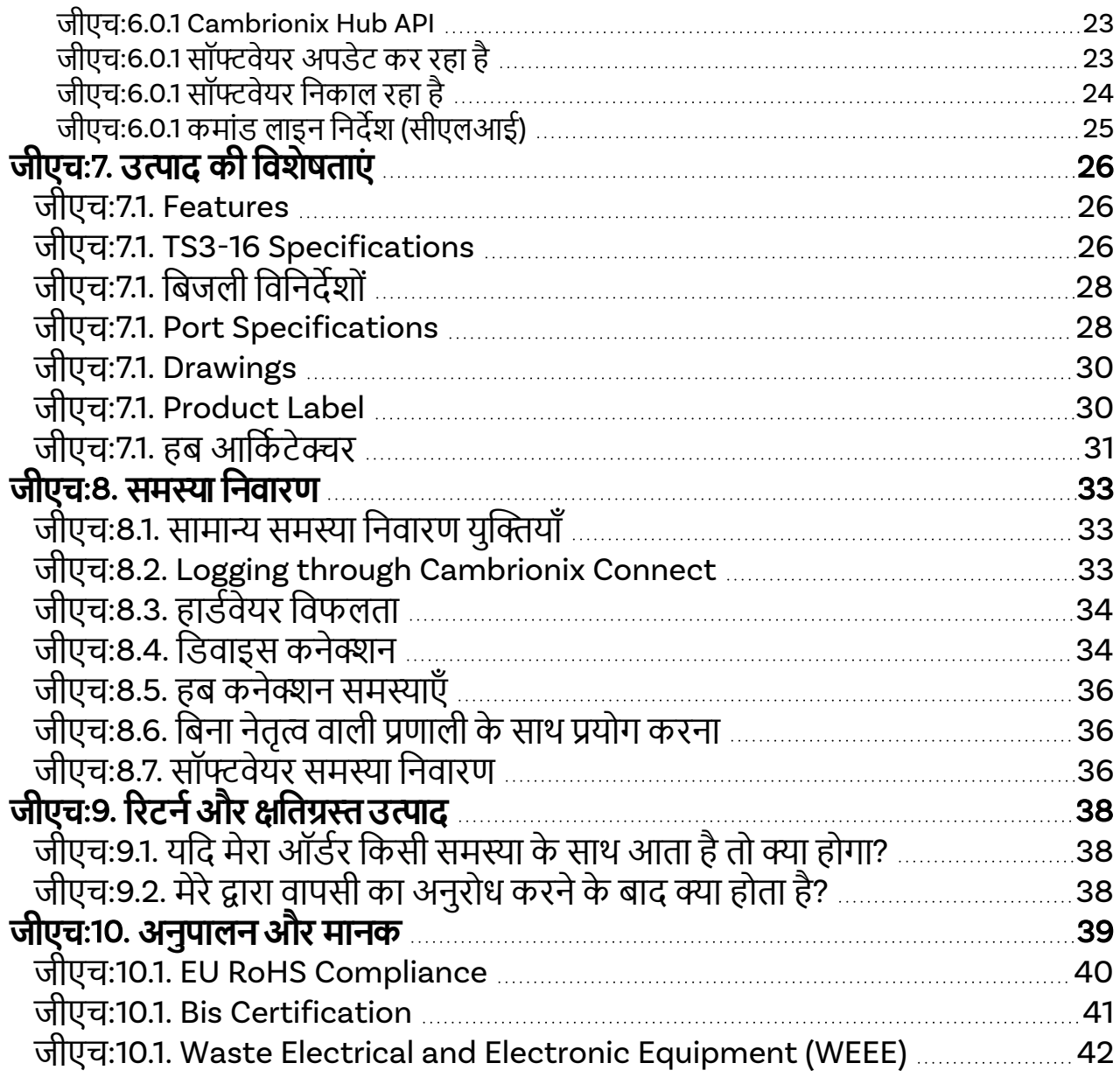

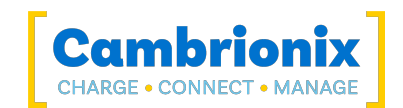

# <span id="page-3-0"></span>**जीएच**:2. **आपष् थंेरनसंष** 3-16 **एष िजर मे**

The थंलरमसंक 3-16 has been designed to provide high-speed data transfer to USB compliant devices and expand the endpoint limits.

थंडरसिंक 3-16 स्थानीय कंप्यूटर का उपयोग किए बिना संलग्न USB उपकरणों को चार्ज कर सकते हैं। The थंडरसिंक 3-16 allows any USB compliant device to be charged at its optimum rate (up to 2.4A). The firmware can be updated to ensure the थंडरसिंक 3-16 can manage the latest devices. होस्ट कंप्यूटर से जुडे होने पर यह आउट-ऑफ़-द-बॉक्स चार्ज करने और उपकरणों को सिंक करने के लिए तैयार है।

जब एक स्थानीय (होस्ट) कंप्यूटर संलग्न होता है, तो होस्ट कैम्ब्रियोनिक्स द्वारा प्रदान किए गए सॉफ़्टवेयर का उपयोग करके प्रत्येक पोर्ट के संचालन को नियंत्रित कर सकता है। डिवाइस चार्जिंग और सिंक्रोनाइज़ेशन हो सकता है monitored through Cambrionix's Connect Application, the Application Programming Interface (API) or Command Line Interface (CLI). कैम्ब्रियोनिक्स के निगरानी और नियंत्रण सॉफ्टवेयर से डाउनलोड किया जा सकता है <https://www.cambrionix.com/software>

<span id="page-3-1"></span>With your थंडरसिंक 3-16 there is a वज्र ™ 3 connection to the host capable of up to 5 Gbps. अपस्ट्रीम डेटा अंतरण दर डाउनस्ट्रीम कनेक्शनों के बीच साझा की जाएगी।

<u>जीएच:2.1. प्रमुख विशेषताऐं</u>

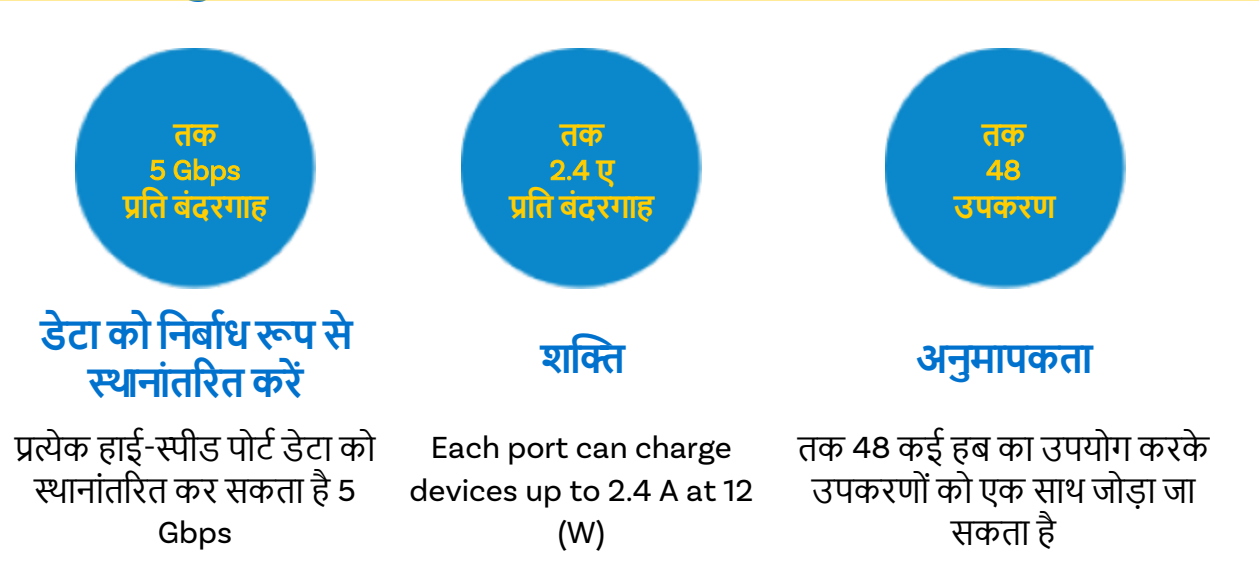

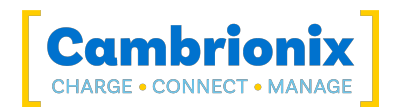

# <span id="page-4-0"></span>**जीएच**:3. **सुर््**

यह उपयोगकर्ता पुस्तिका केवल सूचनात्मक उद्देश्यों के लिए है, इसमें इस उत्पाद के स्टार्ट-अप और संचालन के लिए जानकारी शामिल है। नोट: वर्णित सामग्री और उत्पाद बिना सूचना के परिवर्तन के अधीन हैं। चोटों और क्षति से बचने के लिए, उपयोगकर्ता पुस्तिका में सुरक्षा निर्देशों का पालन करें।

इस मैनुअल को IEC/ICEE 82079-1 मानक का पालन करने के लिए व्यवस्थित किया गया है। यह इससे संबंधित जानकारी की आसान समझ और स्थान को सुगम बनाने के लिए है थंडरसिंक 3-16 . हमारे समर्थन टिकट प्रणाली का उपयोग करके किसी भी त्रुटि या चूक की सूचना दी जा सकती है (देखें सहायता और समर्थन ). इस तरह, पाए गए किसी भी मुद्दे पर तुरंत कार्रवाई की जा सकती है और हम इसे दर्शाने के लिए दस्तावेज़ को अपडेट कर सकते हैं।

इस उपयोगकर्ता पुस्तिका में दिए गए निर्देशों को समझना और उनका पालन करना ऑपरेशन के दौरान खतरे से मुक्त उपयोग और सुरक्षा के लिए आवश्यक शर्तें हैं। यह उपयोगकर्ता पुस्तिका सभी संभावित अनुप्रयोगों को शामिल नहीं कर सकती है। यदि आप अतिरिक्त जानकारी चाहते हैं या यदि ऐसी समस्याएं उत्पन्न होती हैं जिनका इस मैनुअल में पर्याप्त रूप से समाधान नहीं किया गया है, तो कृपया अपने वितरक से पूछें या पसंदीदा साधनों का उपयोग करके सीधे हमसे संपर्क करें, जो इस मैनुअल के पिछले कवर पर स्थित हैं।

<u>∆सावधानी</u>

**वम्गर चोंऔर उत्द षो िुषस्ि**

इस उपयोगकर्ता पुस्तिका में दिए गए सुरक्षा निर्देशों का हमेशा पालन करें

# <span id="page-4-1"></span>**जीएच**:3.1. **नस्ल शब पैिल**

गंभीर परिणामों की संभावना के आधार पर, संभावित खतरों को एक संकेत शब्द, संबंधित सुरक्षा रंग, और यदि उपयुक्त हो, सुरका चेतावनी पतीक के साथ पहचाना जाता है।

 $\triangle$ सावधानी

एक संभावित खतरनाक स्थिति को इंगित करता है, जिसे अगर टाला नहीं गया, तो मध्यम या मामूली (प्रतिवर्ती) चोट िग सकती है।

### **सावधानी**

एक संभावित खतरनाक स्थिति को इंगित करता है, जिसे अगर टाला नहीं जाता है, तो उत्पाद और उसके कार्यों, या उसके आसपास की संपत्ति को नुकसान हो सकता है।

## <span id="page-4-2"></span>**जीएच**:3.1. **सुर्् चेर्विी परीष**

सुरक्षा चेतावनी प्रतीक का उपयोग चोट लगने के जोखिम को इंगित करता है।

चोट से बचने के लिए सुरक्षा चेतावनी प्रतीक के साथ चिह्नित सभी उपायों का पालन करें

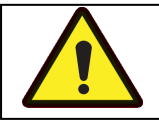

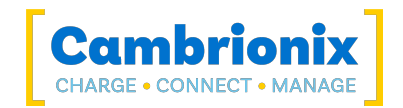

# <span id="page-5-0"></span>**जीएच**:3.2. **नपकोत्म**

इन प्रतीकों का उपयोग इस दस्तावेज़ में किसी भी संभावित खतरे या उठाए जाने वाले किसी भी कदम के प्रति सचेत करने के लिए किया जाएगा।

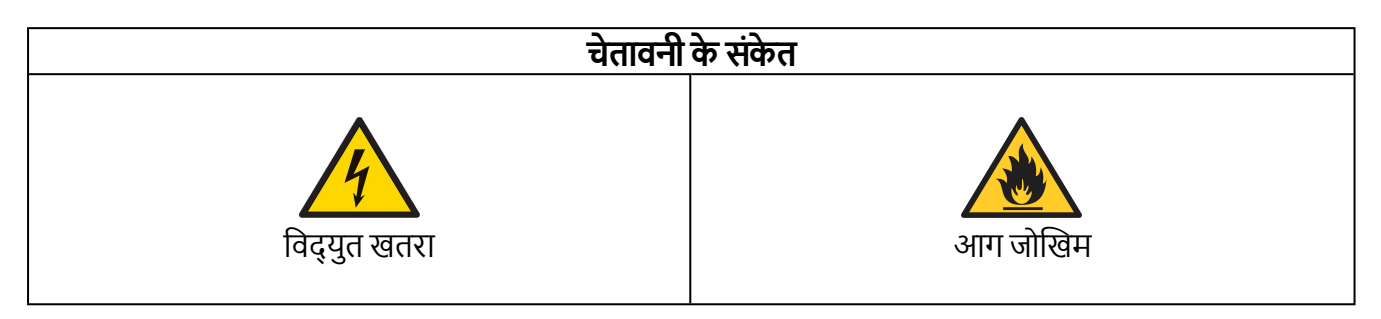

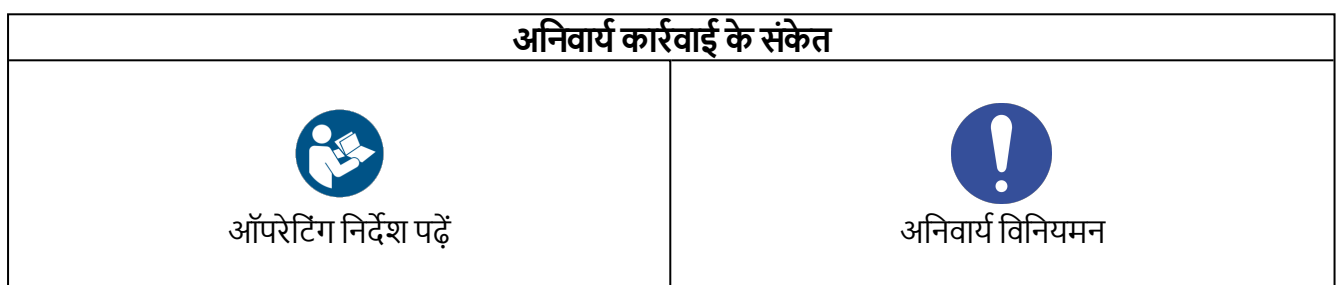

## <span id="page-5-1"></span>**जीएच**:3.1. **उत्द संशोधि**

कैम्ब्रियोनिक्स उत्पादों को यूके और अंतर्राष्ट्रीय सुरक्षा नियमों की आवश्यकताओं को पूरा करने के लिए डिज़ाइन और निर्मित किया गया है। उत्पाद में संशोधन सुरक्षा को प्रभावित कर सकता है और उत्पाद को प्रासंगिक सुरक्षा मानकों के अनुरूप नहीं बना सकता है, जिसके परिणामस्वरूप उत्पाद को चोट या क्षति हो सकती है।

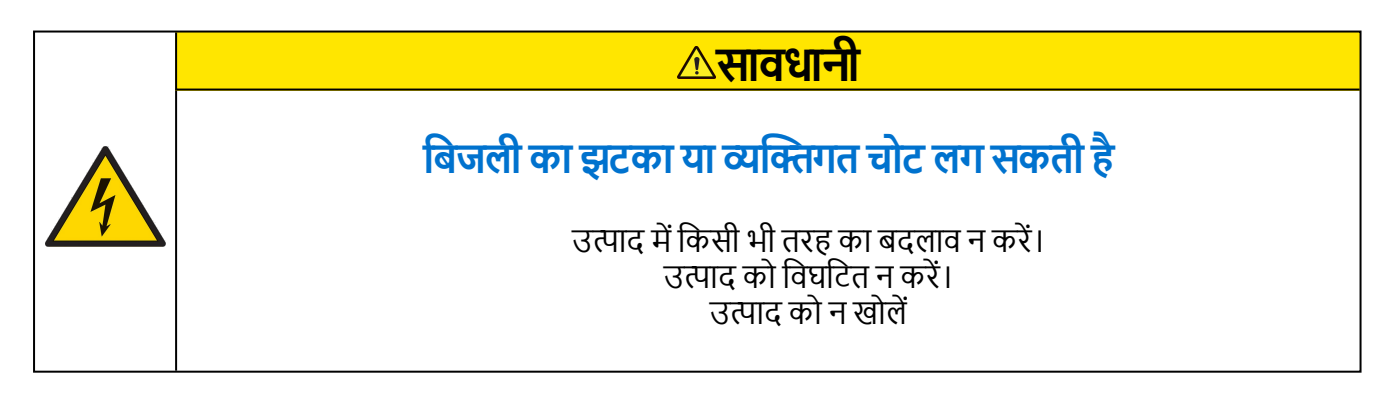

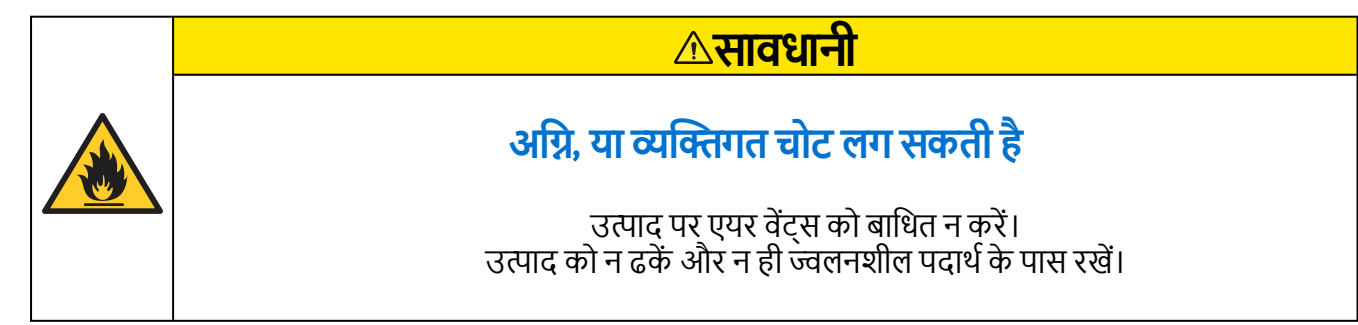

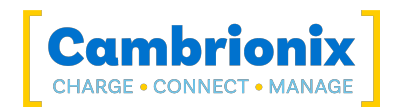

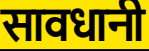

### **आपषे उत्द षो िुषस्िहो सषर् है**

उत्पाद के किसी भी भाग को मोड़ें या संकुचित न करें।

# <span id="page-6-0"></span>**जीएच**:3.1. **नबजली षीआपठनर्**

यह अनुभाग बाहरी बिजली आपूर्ति का उपयोग करते समय आपके द्वारा पालन की जाने वाली सुरक्षा सावधानियों का वर्णन करता है।

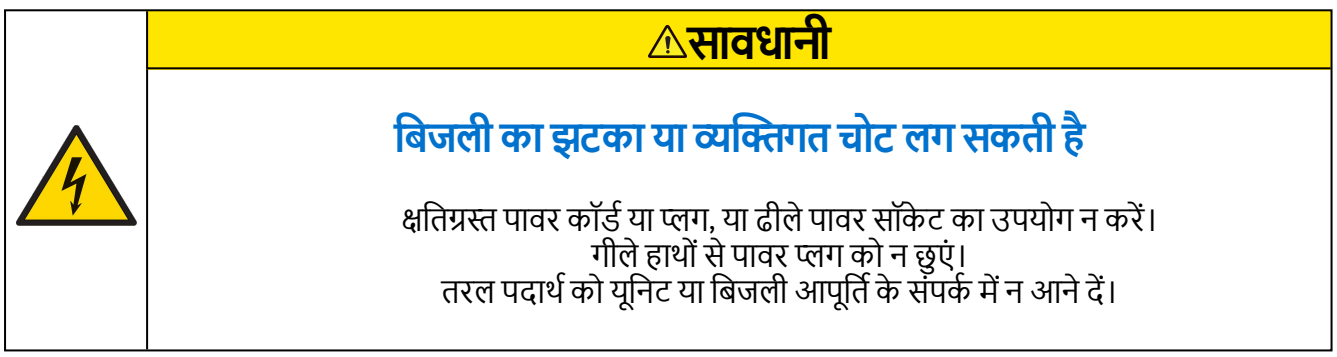

### **सावधा**नी

### **आपषे उत्द षो िुषस्िहो सषर् है**

आपके उत्पाद के साथ आपूर्ति की गई पावर सुप्लाई यूनिट (पीएस्यू) को शॉर्ट सर्किट न करें। जब उत्पाद का उपयोग किया जा रहा हो तो पावर कॉर्ड को डिस्कनेक्ट न करें। पावर कॉर्ड को अत्यधिक बल से मोड़ें या खींचे नहीं। इस मेनुअल के भीतर बिजली आपूर्ति विनिदेशों से अधिक बिजली आपूर्ति का उपयोग न करें

## <span id="page-6-1"></span>**जीएच**:3.1. **्ंे्रणऔर््पि्**

यह खंड उन सुरक्षा सावधानियों का वर्णन करता है जिनका पालन आपको अपने डिवाइस को स्थापित और संग्रहीत करते समय करना चाहिए थंडरसिंक 3-16 .

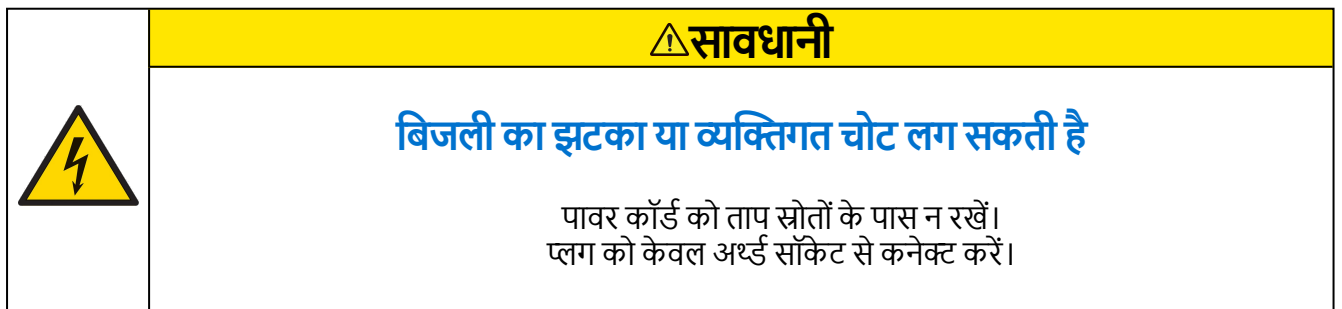

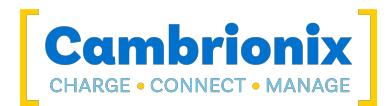

#### <u>सावधानी</u>

### **आपषे षै म्योनियउत्द षो िुषस्िहो सषर् है**

उत्पाद को केवल ऐसे वातावरण में संचालित करें जहां परिवेश हो तापमान ऑपरेमटंग तापमान सीमा के भीतर है। उत्पाद को केवल ऐसे वातावरण में संचालित करें जहां सापेक्ष आर्द्रता ऑपरेटिंग रेंज के अंदर हो। सावधान रहें कि पावर कॉर्ड को किसी भारी वस्तु के नीचे न छोड़ें।

### <u>A</u>सावधानी

### **ओवरहीं प्वर सॉषे ं सेआग लग सषरी है**

आपके हब से जुड़े पावर सॉकेट को ओवरलोड न करें। पावर प्लग को पूरी तरह से सॉकेट में डालें ताकि वह ढीला न हो।

#### <u>सावधानी</u>

### **बैषे ंेस षोओवरलोे षरिेसेनवफलर् हो सषरी है**

हमारे सभी उत्पादों के लिए रैक ब्रैकेट मोबाइल एप्लिकेशन में उपयोग करने के लिए डिज़ाइन .<br>नहीं किए गए हैं, यदि इकाइयां पूरी तरह से समर्थित नहीं हैं तो ब्रैकेट विफलता हो सकती है, उदाहरण केमिए सडक पररवहन के दौरान झटका।

# <span id="page-7-0"></span>**जीएच**:3.1. **अपिी सफ्ई थंेरनसंष** 3-16

उत्पाद को साफ करने की आमतौर पर आवश्यकता नहीं होती है, हालांकि कुछ मामलों में यह आवश्यक हो सकता है यदि अतिरिक्त गंदगी/धूल/बाल जमा हो गए हों, या यदि संचालन या भंडारण के दौरान मॉड्यूल पर मामूली तरल रिसाव हुआ हो।

#### $\land$ सावधानी

### **नबजली ष् झंष् य् वम्गर चों लग सषरी है**

यदि वेंटिलेशन स्लॉट, बाहरी डेटा/पावर कनेक्टर या उत्पाद एपर्चर पर गंदगी/फैलाव है, तो कृपया तरल पदार्थ को छुए बिना युनिट से बिजली हटा दें और दोबारा बिजली लगाने से पहले सलाह लें।

• सुनिश्चित करें कि उत्पाद बंद है और उत्पाद से पावर कॉर्ड हटा दिया गया है। पावर केबल को प्लग से पकडें और गीले चा नम हाथों से प्लग या पावर कॉर्ड को न छुएं क्योंकि इससे बिजली का झटका लग सकता है

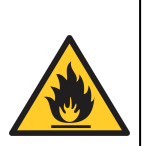

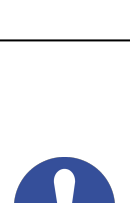

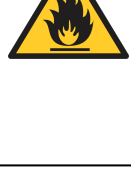

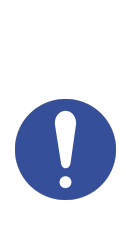

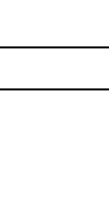

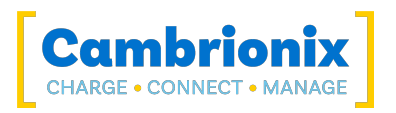

- उत्पाद को साफ, सूखे और मुलायम कपड़े से पोंछ लें। अल्कोहल, विलायक या सतह-सक्रिय एजेंटों वाले डिटर्जेंट का उपयोग न करें। उत्पाद पर सीधे पानी या डिटर्जेंट का छिड़काव न् करें
- आवश्यकतानुसार उत्पाद को साफ करने के लिए एक मुलायम और सूखे कपड़े को पानी में हल्का गीला करें और अची तरह मनच्डे
- सफाई समाप्त होने के बाद उत्पाद को अच्छी तरह से सुखा ले
- पावर कार्ड को दोबारा कनेक्ट करें और सफाई पूरी होने पर सलाह के अनुसार अपने उत्पाद का उपयोग करे

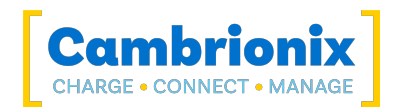

# <span id="page-9-0"></span>**जीएच**:4. **शुर षरि्**

यह मैनुअल अंतिम उपयोगकर्ताओं को पहली बार इंस्टॉल करने और बाद में अपने हब का उपयोग करने के लिए एक संदर्भ प्रदान करता है। साथ ही उत्पाद सुरक्षा से संबंधित जानकारी के लिए एक गाइड।

थंडरसिंक 3-16 एक इनडोर स्थिर वातावरण में उपयोग करने का इरादा है जिसमें चार्ज, सिंक और प्रबंधन कार्यक्षमता प्रदान करने के लिए पर्यावरण परीक्षण विनिर्देशों के भीतर आता है। Please see the उत्पाद की विशेषताएं section of this manual for information on the environment specifications.

# <span id="page-9-1"></span>**जीएच**:4.1. **अपिेउत्द षो खोलि्**

जब आपको अपना उत्पाद मिल जाए, तो कृपया खोलने से पहले यह सुनिश्चित करने के लिए बॉक्स के अंदर पैकिंग स्लिप की जांच करें कि सभी सामग्री और मात्रा सही हैं। यह किसी भी ऐसे आइटम को दोबारा जांचने और दोबारा पैक करने से बचने के लिए है जिसकी आवश्यकता नहीं है।

पैकेजिंग खोलते समय, बॉक्स खोलने के लिए एक उपयुक्त विधि का उपयोग करें अर्थात चाकू का उपयोग न करें। यह सनिश्चित करने के लिए है कि उत्पाद क्षतिग्रस्त न हो।

 $\overline{\mathbb{A}}$ सावधानी **वम्गर चोंऔर उत्द षो िुषस्ि** हब पर एक लेबल होगा जो आपको उपयोग से पहले उपयोगकर्ता मैनुअल पढने की सलाह देगा। उपयोग से पहले इसे हटाने की आवश्यकता होगी क्योंकि यह होस्ट पोर्ट, वेंट आदि को कवर कर सकता है।

# <span id="page-9-2"></span>**जीएच**:4.2. **क् श्नमल है**

- वज्र ™ 3 केबल (होस्ट सिस्टम और हब के बीच संचार प्रदान करने के लिए)
- थंडरसिंक 3-16 केंद्र
- 2m मेन पावर केबल (यूके प्लग के लिए फ़्यूज़ सहित ऑर्डर पर निर्दिष्ट देश)
- डेस्कटॉप उपयोग के लिए पैर
- रैक बढते कान

# <span id="page-9-3"></span>**जीएच**:4.3. **उप्ोगविुएं औरऑे्र देि्**

If you require any spare parts, such as the power cable or वज ™ 3 cable, these can be ordered by quoting the product part number listed in the उत्पाद की विशेषताएं.

इन्हें आपके द्वारा खरीदे गए पुनर्विक्रेता या समाधान भागीदार से ऑर्डर किया जा सकता है थंडरसिंक 3-16 से, या कैम्बियोनिक्स से सीधे।

अपने स्थानीय भागीदारों में से एक को खोजने के लिए कृपया देखें www.cambrionix.com/partners जहां आप स्थानीय विक्रेताओं और वितरकों के बारे में जान सकते हैं जो आपकी सहायता कर सकते हैं और उनकी संपर्क जानकारी प्राप्त कर सकते हैं।

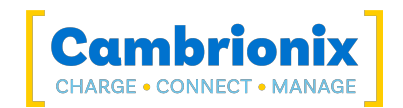

# <span id="page-10-0"></span><u>जीएच:4.4. मुख्य से जुड़ना</u>

सुनिश्चित करें कि आप स्थानीय सुरक्षा नियमों का पालन करते हैं, पावर केबल को सॉकेट से कनेक्ट करें और बिजली की आपूर्ति चालू करें। हब अब संलग्न उपकरणों को चार्ज करने के लिए तैयार है।

क्षति के किसी भी संकेत के लिए बिजली आपूर्ति केबल और किसी भी युएसबी केबल का समय-समय पर निरीक्षण किया जाना चाहिए। यदि कोई क्षति पाई जाती है, तो आगे उपयोग करने से पहले क्षतिग्रस्त कॉर्ड को बदल दें।

# <span id="page-10-1"></span>**जीएच**:4.5. **नषसी होससेषिेकहो रह् है**

Throughout this manual we will refer to a "host system" this is the system you will be using to connect and control your devices and hubs. This could be any host system such as a Windows PC, macOS system or Linux PC.

बिजली कनेक्ट होने के बाद, कनेक्ट करें थंडरसिंक 3-16 a का उपयोग करके अपने होस्ट सिस्टम के लिए वज्र ™ 3 केबल। गलत होस्ट केबल का उपयोग करने से हब और उसके बाद के सभी पोर्ट आपके होस्ट द्वारा पहचाने नहीं जा सकते हैं।

Cambrionix recommend using the Thunderbolt™ cable that is provided with our थंलरमसंक 3-16. If you are looking at purchasing your own cable, to achieve 40 Gbps a suitable cable would be either:

- $\cdot$  0.8m निष्क्रिय तक
- $\cdot$  2 मी तक सकिय।

कैम्ब्रियोनिक्स Intel® द्वारा प्रमाणित केबलों का उपयोग करने की सलाह देता है. थंडरबोल्ट™ लोगो से चिह्नित सभी केबलों के पास प्रमाणीकरण होना चाहिए।

Only one host can be connected to a hub at one time, and only one cable will be required to connect to the host system. The host connection location can be found on the image in the [TS3-16](#page-26-2) [Specifications](#page-26-2) section.

कृपया ध्यान दें कि यूएसबी विनिर्देशों के लिए डेटा ट्रांसफर के दौरान उपलब्ध होने के लिए न्यूनतम 100 एमए चार्ज करंट की आवदकता ह्ती है। As indicated in above, if the attached device has a BC1.2 compliant CDP port, the device can draw up to 2.4A whilst transferring data.

### <span id="page-10-2"></span>**जीएच**:4.6. Connecting devices to your **थंेरनसंष** 3-16

Throughout this manual we will refer to "devices" this relates to the device you are connecting to the थंलरमसंक 3-16 this could be any USB device such as a phone, tablet, USB drive or any other USB connected device.

Once you have your hub setup the next thing is to connect your devices to start using the थंडरसिंक 3-16. We would always recommend using the OEM cable supplied by the manufacturer of the device, so whatever cable is provided with the device use that cable to connect to the hub.

If your device has a USB plug (male connector) on it already then you can connect the device directly into the hub.

If the cable (or plug fitted to device) is not the same USB type as the socket (female connectors) on the थंलरमसंक 3-16 then you will require an adaptor or a different cable.

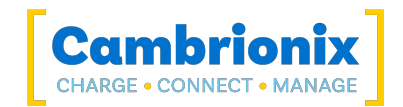

#### **षे बल**

कुछ USB केबल केवल डेटा ट्रांसफर के लिए हैं, और कुछ केवल पॉवर डिलीवरी के लिए हैं। ऐसे विकल्प भी हैं जो दोनों कार्यों को संभाल सकते हैं। किसी केबल को खरीदने से पहले उसकी क्षमताओं को सत्यापित करना सुनिश्चित करें और एक केबल का चयन करें जो आपके लिए आवश्यक गति और पावर टांसफर को नियंत्रित कर सके।

## <span id="page-11-0"></span>**जीएच**:4.7. **च्ज्**

आपका थंडरसिंक 3-16 तक संभव अधिकतम दर पर आपके डिवाइस को चार्ज करने की अनुमति देगा 2.4 एक। जिस तरह से चार्जिंग होती है वह है थंडरसिंक 3-16 डिवाइस को चार्ज करने की क्षमता प्रदान करेगा और डिवाइस USB चार्जिंग कंटोलर चार्ज की अधिकतम मात्रा निर्धारित करेगा जिसे वह कम करना चाहता है।

हालांकि अधिकतम शुल्क दर 2.4 ए संभव है, डिवाइस स्वयं सटीक दर निर्धारित करता है और इस तरह आप कनेक्ट होने वाले प्रत्येक डिवाइस प्रकार पर चार्जिंग की अधिकतम मात्रा नहीं देख सकते हैं।

# <span id="page-11-1"></span>**जीएच**:4.1. **पंजीषरण**

<span id="page-11-2"></span>आप अपना उत्पाद [www.cambrionix.com/product-registration](http://www.cambrionix.com/product-registration) पर पंजीकृत कर सकते हैं

# **जीएच**:4.1. **सह्यर्और समथ्ि**

सहायता पृष्ठ पर अक्सर पूछे जाने वाले प्रश्न और सहायता पाई जा सकती है

• www.cambrionix.com/help\_pages/help.

आप यहां अधिक गहन समर्थन के लिए समर्थन टिकट बढा सकते हैं

• [https://support.cambrionix.com](https://support.cambrionix.com/)

आप हमारे किसी भी मैनुअल को डाउनलोड कर सकते हैं और यहां लिंक पर अद्यतित रह सकते हैं

• [www.cambrionix.com/product-user-manuals](http://www.cambrionix.com/product-user-manuals)

समर्थन से संपर्क करते समय, कृपया विचाराधीन हब के लिए उत्पाद जानकारी प्रदान करें। यह डिवाइस सूचना प्लेट पर पाया जा सकता है जो या तो यूनिट के नीचे या पीछे होता है।

क्रमांक और खरीद आदेश संख्या प्रदान करने से आपके विशिष्ट उत्पाद की पहचान करने और प्रक्रिया को तेज करने में मदद मिल सकती है।

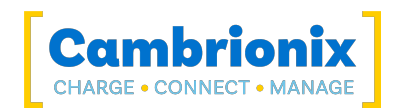

# <span id="page-12-0"></span>**जीएच**:5. **आपष् उपयोग षरि् थंेरनसंष** 3-16

इस खंड में, आप अपने हब प्रभारी या सिंक एप्लिकेशन का उपयोग करके जानकारी प्राप्त कर सकते हैं। आप अपने हब को प्रबंधित करने, पोर्ट मोड बदलने, एकाधिक हब को एक होस्ट से जोडने और कैंब्रिओनिक्स सॉफ़्टवेयर का उपयोग करने के बारे में भी जानकारी प्राप्त कर सकते हैं।

#### <span id="page-12-1"></span>**जीएच**:5.0.1 Port LED States

Your थंलरमसंक 3-16 has inbuilt LEDs used to show the state of the ports, devices and the power state. इन एल ई डी को आपके उपयोग के मामले का समर्थन करने के लिए कॉन्फ़िगर किया जा सकता है; इसे सीधे कमांड भेजने के लिए एपीआई का उपयोग करके या अलग सॉफ्टवेयर के माध्यम से नियंत्रित किया जा सकता है। जब हब सभी उपलब्ध एलईडी पर संचालित होता है तो एक बार फ्लैश होगा और फिर नीचे उल्लिखित डिफ़ॉल्ट व्यवहार पर वापस आ जाएगा।

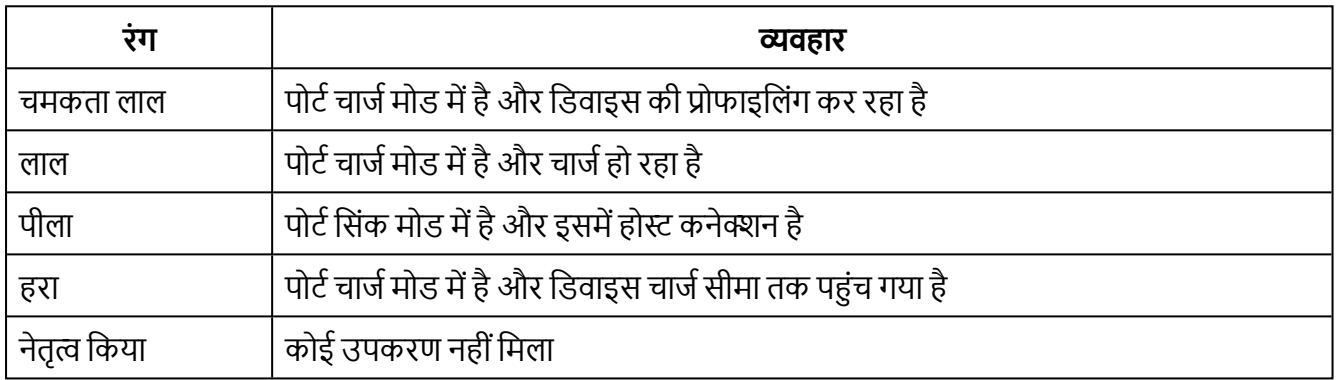

Table 5-1

#### <span id="page-12-2"></span>**जीएच**:5.0.1 **पशंसष ववह्र**

Your थंलरमसंक 3-16 has an inbuilt fan used to cool the product when internal temperatures rise above a set threshold. बिजली चालू होने पर पंखा बंद होने से पहले लगभग एक सेकंड तक घूमेगा। For more information on the temperatures that trigger the fan please see the fan properties section in the [TS3-16](#page-26-2) [Specifications](#page-26-2).

<span id="page-12-3"></span>With the थंलरमसंक 3-16 there is also an internal power supply which has its own fan which will continuously be active with a very low sound level (less than 47db at full load)

# **जीएच**:5.1. **नषसी होससेषिेकनषए नबि् उपयोग षरि्**

जब हब चालू होता है और स्थानीय होस्ट कंप्यूटर से कनेक्ट नहीं होता है तो यह स्वचालित रूप से अपने बुद्धिमान चार्जिंग पर करके सार्क्षरता है। सार्कर सार्कर उपकरणों को चार्ज करने के लिए कॉन्फ़िगर किया जाता है। चार्ज किए जाने वाले उपकरणों को युएसबी-संगत केबलों का उपयोग करके किसी भी उपलब्ध पोर्ट (होस्ट पोर्ट नहीं) से कनेक्ट करें।

एक बार डिवाइस कनेक्ट हो जाने के बाद. एल्गोरिदम प्रत्येक संलग्न डिवाइस के लिए स्वीकार्य उच्चतम चार्ज दर का पता िगाएगा। Charging at the optimum rate (up to 2.4A) specified by the manufacturer will commence once profiling is complete. संलग्न डिवाइस के चार्ज की स्थिति के आधार पर, इसमें दसियों सेकंड लग सकते हैं।

प्रोफाइलिंग के दौरान, एलईडी लाल रंग में चमकेंगी। प्रोफाइलिंग पूर्ण होने के बाद निर्माता द्वारा निर्दिष्ट इष्टतम दर (2.4 एम्प्स तक) पर चार्ज करना शुरू हो जाएगा। इस बिंदु पर, लाल एल ई डी लगातार रोशन रहेंगे। संलग्न डिवाइस के चार्ज की स्थिति के आधार पर, प्रोफाइलिंग में दसियों सेकंड लग सकते हैं। एक बार जब डिवाइस लगभग पूरी तरह से चार्ज हो जाता है, और वर्तमान डॉ एक निश्चित अवधि के लिए निर्धारित सीमा से नीचे गिर जाता है, तो हरी एलईडी प्रकाशित हो जाएगी।

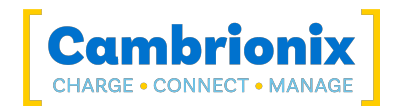

# <span id="page-13-1"></span><span id="page-13-0"></span>**जीएच**:5.1. **होससेषिेकहोिेपर उपयोग षरि्**

#### **जीएच**:5.1.1 **हब षो होसषं पठंर सेषिेकषरि्**

आप अपने होस्ट सिस्टम से कनेक्ट करने के लिए हब के पीछे थंडरबोल्ट™ होस्ट पोर्ट का उपयोग कर सकते हैं; पीछे की तरफ दो पोर्ट हैं, इसलिए आप एक पोर्ट का उपयोग होस्ट और दसरे पोर्ट को डेजी चेन मल्टीपल हब से जोडने के लिए कर सकते हैं।

कनेक्ट करें थंडरसिंक 3-16 a का उपयोग करके अपने होस्ट सिस्टम के लिए वज्र ™ 3 केबल। गलत होस्ट केबल का उपयोग करने से हब और उसके बाद के सभी पोर्ट आपके होस्ट द्वारा पहचाने नहीं जा सकते हैं। You can use an optical cable to connect to your host as the थंडरसिंक 3-16 is self powered.

#### <span id="page-13-2"></span>**जीएच**:5.1.2 Linux® **पर** Thunderbolt™ **हब षो अनधषृ र षरि्**

Linux® सिस्टम के साथ, इसे अधिकृत/नामांकित करना आवश्यक है थंडरसिंक 3-16 कनेक्ट होने से पहले।

ऐसा करने के लिए, आपको "बोल्टक्टल" का उपयोग करने की आवश्यकता होगी, जिसका उपयोग थंडरबोल्ट™ डिवाइस मैनेजर को नियंत्रित करने के लिए किया जाता है। "बोल्टक्टल" बोल्ट के साथ इंटरैक्ट करने के लिए कमांड-लाइन इंटरफ़ेस है, सिस्टम डेमॉन जो थंडरबोल्ट™ 3™ उपकरणों का प्रबंधन करता है। "बोल्टक्टल" का उपयोग करते हए, अपने अधिकृत और नामांकित करने के लिए निम्नलिखित कमांड इनपुट करें थंडरसिंक 3-16 .

इस पर कुछ उपयोगी जानकारी निम्नलिखित लिंक पर पाई जा सकती है।

<https://manpages.ubuntu.com/manpages/focal/en/man1/boltctl.1.html>

## **शम्**[-**ंी** | --**ं्इमआउं सेषं े**]

थंडरबोल्ट™ कंट्रोलर को पावर अप करें। यदि थंडरबोल्ट™ नियंत्रक "मूल गणना मोड" में नहीं है, तो इसे होस्ट फर्मवेयर/BIOS द्वारा पूरी तरह से बंद किया जा सकता है। समर्थित सिस्टम पर, थंडरबोल्ट™ नियंत्रक को "बलपर्वक" पावर देने के लिए एक इंटरफ़ेस होता है। यदि समर्थित है, तो यह आदेश डेमॉन से ऐसा करने का अनुरोध करेगा। डेमॉन सभी क्लाइंट अनुरोधों पर नज़र रखेगा और अंतिम अनुरोध जारी होने पर फ़ोर्स पावर ओवरराइड जारी करेगा।

#### **नेव्इस षो अनधषृ र षरे**

इसकी अनूठी आईडी (युयुआईडी) डिवाइस के माध्यम से पहचानी गई वर्तमान में अनधिकृत डिवाइस को अधिकृत करें। यदि एक

कुंजी डेटाबेस में संग्रहीत है, इसका उपयोग डोमेन के सुरक्षा स्तर को देखते हुए किया जाएगा सुरक्षित डिवाइस कनेक्शन का समर्थन करता है। डिवाइँस के यूआईडी का पता लगाने के लिए बोल्टक्टल सूची का उपयोग करे ।

### **ि्म्ंषि**[--**िीनर नेफॉॉ**] **नेव्इस**

डेटाबेस में अद्वितीय आईडी डिवाइस के साथ डिवाइस को अधिकृत और रिकॉर्ड करें। यदि डोमेन एक सुरक्षित कनेक्शन का समर्थन करता है एक नई कुंजी उत्पन्न होगी और डेटाबेस में संग्रहीत की जाएगी डिवाइँस और विक्रेता के नाम के साथ। यदि कुंजी बनाई जाती है, तो उसका उपयोग भविष्य में किया जाएगा डिवाइस को सुरक्षित रूप से अधिकृत करने के लिए।

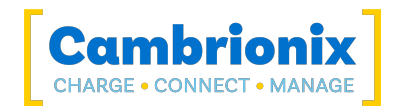

#### <span id="page-14-0"></span>**जीएच**:5.1.3 **च्ज्**

जब होस्ट पोर्ट एक स्थानीय कंप्यूटर से जुडा होता है, तो हब सिंक मोड के लिए डिफॉल्ट करता है और यूएसबी इम्प्लीमेंटर्स फोरम (USBIF) सुपर-स्पीड USB3 विनिर्देशों के अनुसार चार्ज करेंट निर्धारित किया जाता है। If the attached device complies with USB-IF Battery Charging specification BC1.2 and supports Charging Downstream Port (CDP), the hub can provide high-speed charging at2.4A. If the connected device does not comply with BC1.2, the charge current will be limited to 0.9A in compliance with USB specifications.

यदि आप अपने होस्ट सिस्टम से कनेक्ट होने के दौरान अपने डिवाइस की चार्जिंग को सीमित करना चाहते हैं तो आप सीडीपी को अक्षम कर सकते हैं। आप सीडीपी को आंतरिक हब सेटिंग्स के माध्यम से या तो उन्नत सेटिंग्स के माध्यम से जाकर और "सिंक चार्ज" को बंद करके या एपीआई के माध्यम से और कोड के माध्यम से अक्षम करके अक्षम कर सकते हैं। उदाहरण के लिए, कमांड लाइन का उपयोग करते हुए निर्देश नीचे होंगे।

सीएलआई 1 या 0 प्रति पोर्ट के साथ सिंक चार्ज विकल्पों को बंद करने का आदेश देता है।

```
settings_unlock 
settings_reset 
settings_set sync_chrg 0 0 0 0 0 0 0 0 0 0 0 0 0 0 0 0 
settings_set alt_sync_chrg 0 0 0 0 0 0 0 0 0 0 0 0 0 0 0 0
reboot
```
यह आसान होने पर एपीआई के माध्यम से भी किया जा सकता है। बस उस स्टिंग की आपूर्ति करें (\n के साथ जुड़ गया) जैसे:

cbrxapi.cbrx connection set(handle, "Settings", "settings unlock\nsettings reset\nsettings set sync chrg 0 0 0 0 0 0 0 0 0 0 0 0 0 0 0\nsettings set alt sync chrg 0 0  $0$  0 0 0 0  $0$  0 0 0 0 0 0 0 0 0\nreboot")

ध्यान दें कि settings\_reset किसी भी पिछली सेटिंग को साफ़ कर देता है, इसलिए यदि आपको कुछ और बनाए रखने की आवश्यकता है, तो पहले settings\_display जारी करना बेहतर होगा, जो आपको संपूर्ण सेटिंग्स देता है जिसे आप संशोधित कर सकते हैं और पूरी तरह से फिर से जारी कर सकते हैं।

#### <span id="page-14-1"></span>**जीएच**:5.1.4 **ेें्््ि्ंररण**

यदि आप डेटा टांसफर करना चाहते हैं, एप्लिकेशन बदलना चाहते हैं, अपने मोबाइल डिवाइस को पुनर्स्थापित या अपडेट करना चाहते हैं. तो एक डेटा

स्थानीय होस्ट कंप्यूटर से कनेक्शन की आवश्यकता है। The Cambrionix Hub API and software is compatible with macOS®, Windows™ and Linux® operating systems and can transfer data between these operating systems and many mobile operating systems such as iOS™ and Android™.

हेटा स्थानांतरित करने के लिए, होस्ट पोर्ट को अपने स्थानीय (होस्ट) कंप्यटर से एक का उपयोग करके कनेक्ट करें वज्र ™ 3 आज्ञाकारी केबल। हब से जुडा कोई भी उपकरण अब ऐसा दिखाई देगा जैसे कि वे होस्ट कंप्यूटर के यूएसबी पोर्ट से जुडे हों।

डेटा स्थानांतरित करने के लिए, अपने स्थानीय (होस्ट) कंप्यूटर के थंडरबोल्ट™ पोर्ट को थंडरबोल्ट™ 3 अनुरूप केबल (थंडरबोल्ट™ 4 केबल पीछे की ओर संगत है) का उपयोग करके हब के पीछे थंडरबोल्ट™ पोर्ट में से एक से कनेक्ट करें। थंडरबोल्ट™ 2-3 एडाप्टर के साथ थंडरबोल्ट™ 2 केबल का उपयोग कम डेटा गति के साथ भी किया जा सकता है। हब से जुडा कोई भी उपकरण अब होस्ट कंप्यूटर के युएसबी पोर्ट से जुडा हुआ दिखाई देगा। हब पूरी तरह से सुपरस्पीड युएसबी 3.2 का अनुपालन करता है और प्रति पोर्ट 5 जीबीपीएस डेटा टांसफर गति प्रदान कर सकता है। ए पीला सिंक करने पर प्रत्येक पोर्ट के ऊपर एलईडी प्रकाशित होगी। आप अपने डिवाइस से डेटा स्थानांतरित करने के लिए अपनी पसंद के प्रोग्राम का उपयोग कर सकते हैं। यदि संलग्न डिवाइस में BC1.2-संगत सीडीपी पोर्ट है, तो डेटा स्थानांतरित करते समय डिवाइस 1.5A तक खींच सकता है।

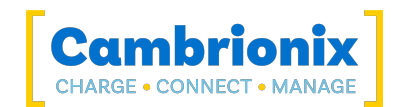

#### <span id="page-15-0"></span>**जीएच**:5.1.5 **संच्र इंंरफे सऔर पोंोषॉल**

The थंडरसिंक 3-16 appears as a virtual COM port (VCP). Microsoft Windows™ पर, सिस्टम COM पोर्ट के रूप में दिखाई देगा, COM पोर्ट नंबर डिवाइस मैनेजर में पाया जा सकता है। macOS® पर, / निर्देशिका में एक डिवाइस फ़ाइल बनाई जाती है। S एक अल्फ़ा-न्यूमेरिक सीरियल स्टिंग है जो प्रत्येक डिवाइस के लिए अद्वितीय है

/dev/tty.usbserial एस

डिवाइस में एफटीडीआई इंटरनेशनल से यूएसबी से यूएआरटी कनवर्टर आईसी शामिल है। विंडोज 7 या बाद में, एक ड्राइवर . ज्यासित रूप से स्थापित हो सकता है (यदि विंडोज स्वचालित रूप से इंटरनेट से ड्राइवरों को डाउनलोड करने के लिए र कॉन्फ़िगर किया गया है)। यदि ऐसा नहीं है, या यदि Mac® या Linux® प्लेटफ़ॉर्म का उपयोग किया जाता है, तो ड्राइवर को www.ftdichip.com से डाउनलोड किया जा सकता है। वीसीपी डाइवरों की आवश्यकता है। Linux® या Mac कंप्यूटरों के लिए, डिफ़ॉल्ट OS डाइवर का उपयोग किया जाना चाहिए।

डिफ़ॉल्ट संचार सेटिंग्स नीचे दी गई हैं, एएनएसआई टर्मिनल इम्यूलेशन का चयन किया जाना चाहिए।

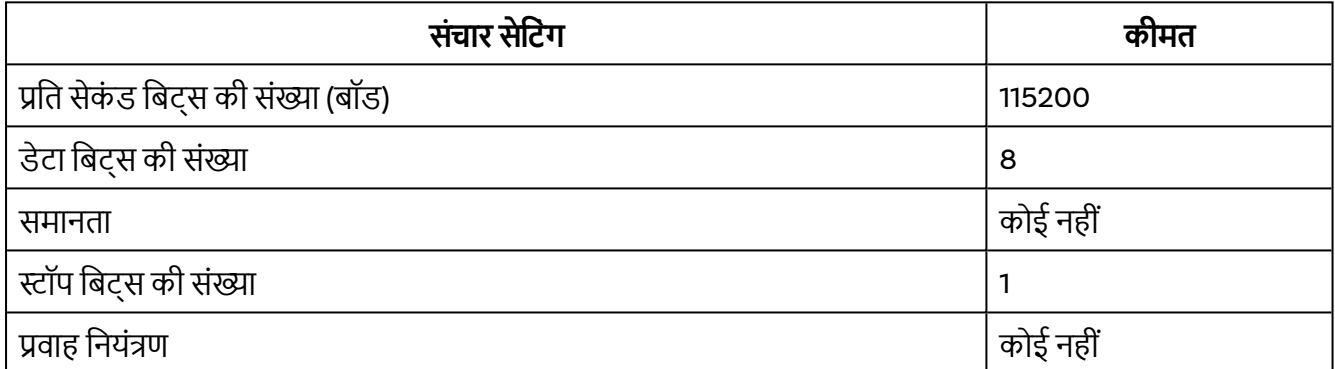

Table 5-2

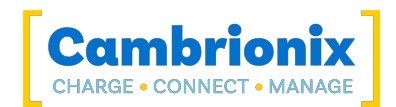

# <span id="page-16-0"></span><u>जीएच:5.1. अनुमापकता</u>

If you wish to maximise the amount of devices you can connect through one USB port on your host system it is possible to connect multiple hubs together.

To daisy-chain multiple hubs, each hub needs to be connected to mains power individually, then the first (parent) hub in the chain should be connected using the host port and then connecting directly to a USB port on the host system. The subsequent hubs can then be connected using the host port on the second (child) hub and the expansion port from the parent hub.

If you connect too many devices to most computers' USB ports, you may hit what is known as the endpoint limit.

If you experience the endpoint limit, you are likely to see an error indicating you have "run out of USB resources" on your host computer, you may not see any error message at all, and (any of) your USB devices may randomly fail to operate correctly or become intermittent.

For more information on endpoints, connecting multiple devices and calculating how many devices you can connect to your host system please see our technical note on endpoints.

<https://downloads.cambrionix.com/documentation/en/Technical-note-endpoint.pdf>

Each USB device will use a different amount of endpoints and therefore a different amount of endpoint memory. This will need to be looked at on a case by case basis, you can find information on different products and how to calculate from our technical note linked above. Also another thing to consider when connecting devices is how you are connecting them, for example using a USB2 cable with a USB3 capable device will only connect the device with USB2.

You will also need to consider hub depth when chaining multiple hubs, more information can be found in the technical note.

#### **उद्हरण**

Using the थंलरमसंक 3-16 you will be able to connect the following amount of devices. It is possible to connect more devices and hubs but as a baseline this amount of devices should always be possible to connect at one time.

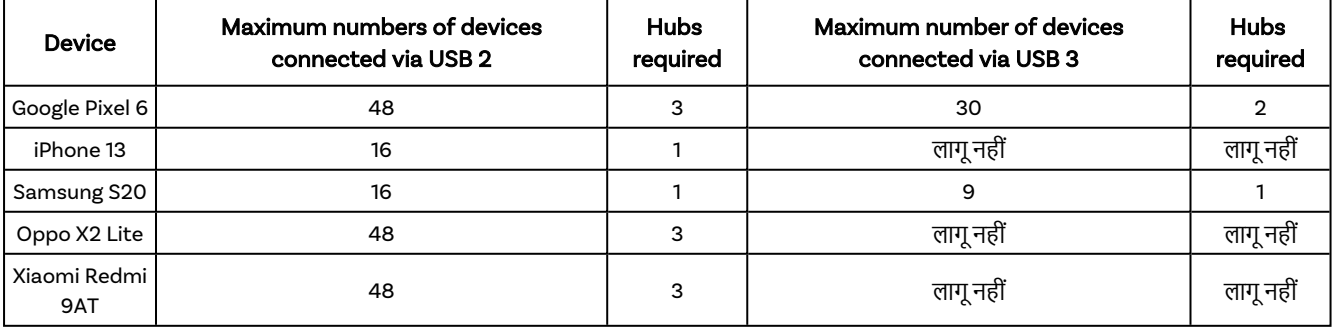

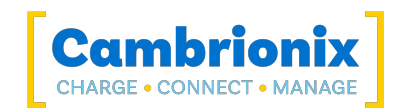

# <span id="page-17-0"></span>**जीएच**:5.1. Managing Ports & Your **थंेरनसंष** 3-16

प्रत्येक पोर्ट आपके थंडरसिंक 3-16 या तो व्यक्तिगत रूप से, या सभी एक साथ प्रबंधित किया जा सकता है। You can turn the ports off and on, change the port mode, or change various other settings applicable to the थंडरसिंक 3-16 more information can be found in the कैम्बियोनिक्स कनेक्ट section under Internal hub settings. This can be done through Cambrionix Connect, the CLI or by connecting to the hub via the API.

### <span id="page-17-1"></span>**जीएच**:5.1.1 **पों्मोे**

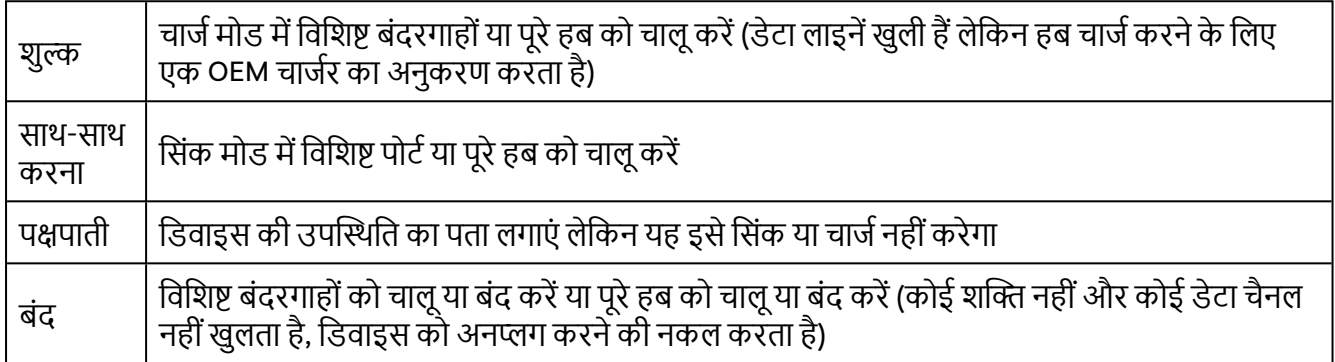

Table 5-3

### <span id="page-17-2"></span>**जीएच**:5.1.2 **म्नचंग पों्मोे**

You can switch between port modes by using Cambrionix Connect, the CLI or by connecting to the hub via the API. यदि आप किसी पोर्ट को बंद कर देते हैं तो यह USB डिवाइस से होने वाले किसी भी कनेक्शन को रोक देगा और USB डिवाइस को होस्ट सिस्टम से पूरी तरह से अनप्लग करने की नकल करेगा।

यदि आप सिंक मोड में हैं और फिर चार्ज मोड में स्विच करते हैं तो प्रोफाइलिंग प्रक्रिया होने के दौरान USB डिवाइस थोडी देर के लिए डिस्कनेक्ट हो जाएगा। एक बार जब प्रोफाइलिंग हो जाती है, और एक चार्जिंग प्रोफाइल का चयन कर लिया जाता है, तब डिवाइस एक चार्ज दर खींचेगा, जिसे यूएसबी डिवाइस के चार्जिंग कंट्रोलर द्वारा परिभाषित किया जाएगा। चार्जिंग प्रोफ़ाइल उस अधिकतम राशि को सीमित कर देगी जिसे डिवाइस खींच सकता है।

यदि आप ऑफ या चार्ज मोड में हैं और सिंक मोड में स्विच करते हैं, तो यूएसबी डिवाइस डेटा कनेक्शन के खुलने के दौरान थोडी देर के लिए डिस्कनेक्ट हो जाएगा, फिर यूएसबी डिवाइस होस्ट के लिए उपलब्ध हो जाएगा जैसे कि यूएसबी डिवाइस सीधे होस्ट से जुडा हुआ है, और होगा की अधिकतम दर पर डेटा सिंक करने में सक्षम हो 5 Gbps . थंडरसिंक 3-16 कनेक्ट होने के दौरान डिवाइस को चार्ज भी करेगा। बिना किसी पावर बातचीत के USB डिवाइस से डेटा कनेक्शन होना असंभव है. आप CDP (चार्जिंग डाउनस्टीम पोर्ट) को अक्षम करके उपलब्ध चार्जिंग दरों को कम कर सकते हैं।

आप सीडीपी को आंतरिक हब सेटिंग्स के माध्यम से या तो हब सेटिंग्स के माध्यम से जाकर और "सिंक चार्ज" को बंद करके या एपीआई के माध्यम से और कोड के माध्यम से अक्षम करके अक्षम कर सकते हैं। उदाहरण के लिए, कमांड लाइन का उपयोग करते हुए, निर्देश नीचे दिए गए होंगे।

settings\_unlock settings\_set sync\_chrg 0000000000000000

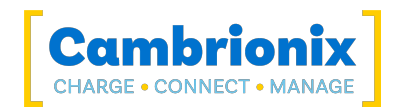

#### <span id="page-18-0"></span>**जीएच**:5.1.3 **च्नजजग पोफ्इल**

संलग्न उपकरणों को उनकी इष्टतम दर पर चार्ज करने के लिए, हमारे स्मार्ट USB हब में निर्मित बुद्धिमान चार्जिंग प्रोफाइल के साथ आतेह्:

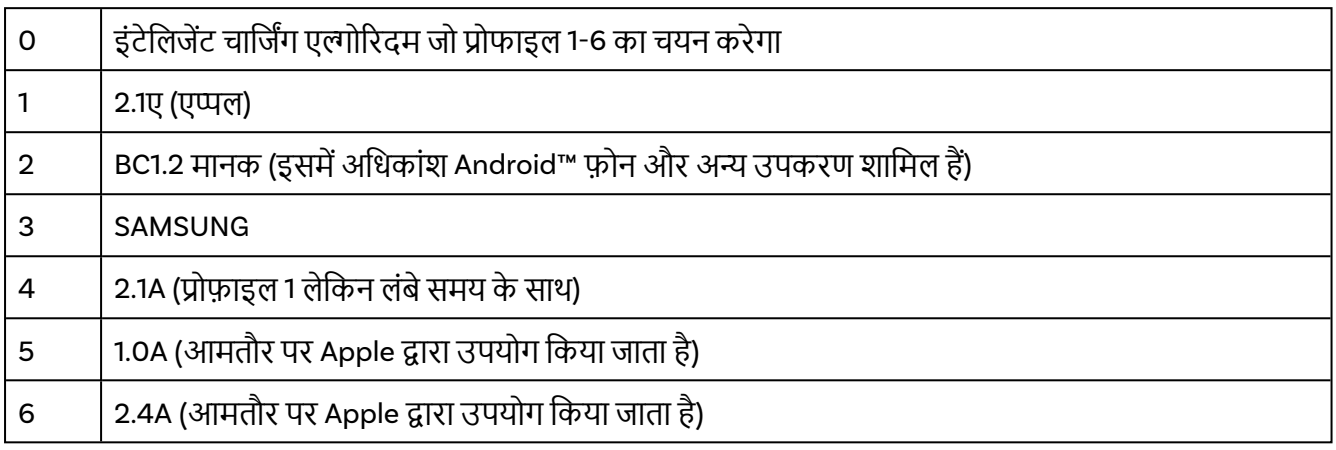

Table 5-4

#### <span id="page-18-1"></span>**जीएच**:5.0.1 **फम्वेयर**

The firmware can be kept up to date using our Cambrionix Connect software. As part of delivering an easy user experience, our Cambrionix Connect application is now a set-and-forget solution. The Cambrionix Connect application will discover your USB hub's firmware and present an update for you.

To update the firmware, first, go to the firmware section of Cambrionix Connect. यहां आप हब पर इंस्टॉल करने के लिए उपलब्ध फ़र्मवेयर संस्करण देख सकते हैं।

हब पर वर्तमान फर्मवेयर संस्करण हब के नाम के साथ फर्मवेयर अनुभाग में प्रदर्शित होता है। यदि कोई नया संस्करण ्<br>उपलब्ध है तो यह लाल दिखाई देगा या यदि यह सबसे अद्यतित है तो हरा दिखाई देगा।

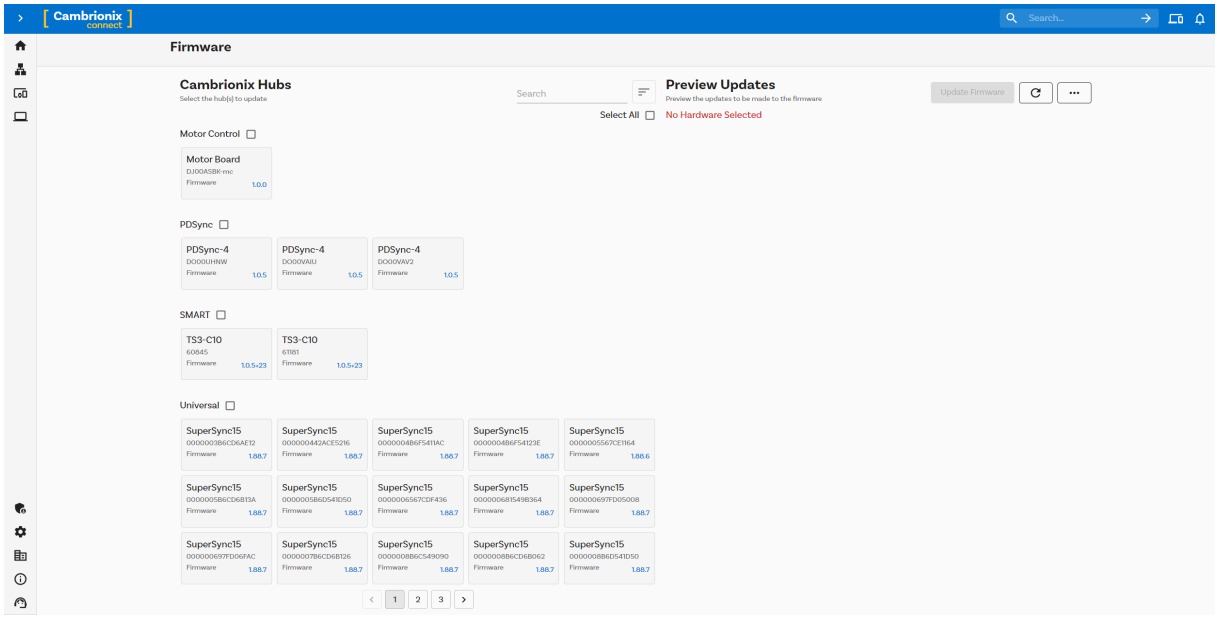

Figure 5.1

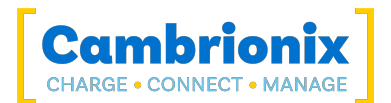

फर्मवेयर को हब पर स्थापित करने के लिए कनेक्टेड हब पर क्लिक करें जिसे आप अपडेट करना चाहते हैं, नवीनतम ...<br>फर्मवेयर स्वचालित रूप से चुना जाएगा, यदि आप जिस फर्मवेयर संस्करण को अपडेट कर रहे हैं उसे बदलना चाहते हैं तो बह भी मकबा जा सकता है। एक बार चबमनत ह्नेपर शीष्पर अपलेट बटन दबाएं और अपलेट शुर ह् जाएगा।

#### <u>सावधानी</u>

### **आपष् थंेरनसंष** 3-16 **ठीष सेष्म िहींषर सषर्**

फ़र्मवेयर को किसी नए उत्पाद पर डाउनग्रेड न करें

### <u>सावधानी</u>

### **आपष् षै म्योनियफम्वेयर दठ नरर हो सषर् है**

फर्मवेयर अपडेट प्रक्रिया को बाधित न करें। अद्युतन पकिया के दौरान पावर डिस्कनेक्ट न करें।

#### **सावधानी**

### **आपष् षै म्योनियहब नदख्ई िहींदेसषर् हैय् अिुतरद्यी हो सषर् है**

If you have older hardware with Firmware version number lower than 1.83 then the hub may not be compatible with the Cambrionix Hub API and will need to be updated to the latest version of Firmware using the Command Line Updater which can be downloaded and installed from the following link. <https://www.cambrionix.com/firmware>

#### <u>सावधानी</u>

#### **एष िय् संसरण उपलबहो सषर् है**

सुनिश्चित करें कि आपके पास अपने हब पर फ़र्मवेयर का नवीनतम संस्करण स्थापित है। इन अद्यतनों में अक्सर नई सुविधाएँ, बग्स के लिए फ़िक्सेस और प्रदर्शन सुधार शामिल होंगे

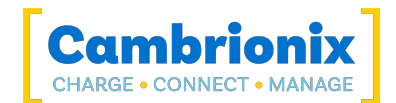

# <span id="page-20-0"></span>**जीएच**:6. **सॉफंवेयर**

कैम्ब्रियोनिक्स इंटरफेस प्रदान करता है जिसके द्वारा हब की निगरानी और प्रबंधन किया जा सकता है:

- कैम्बियोनिक्स कनेक्ट
- Cambrionix Hub API
- कमांड लाइन निर्देश

लाइवव्यूअर या कैम्ब्रियोनिक्स कनेक्ट उपयोगकर्ता के अनुकूल एप्लिकेशन के माध्यम से उपकरणों के साथ बातचीत करने के लिए एपीआई का उपयोग कर सकता है, या एपीआई का उपयोग अन्य प्रोटोकॉल प्रदान करने के लिए किया जा सकता है जो अनुवादित स्टिंग कमांड भेजते हैं। थंडरसिंक 3-16 होस्ट सिस्टम के साथ संवाद करने के लिए स्टिंग कमांड का उपयोग करता है। These can be sent via the virtual serial port of the थंलरमसंक 3-16 directly,

There are different channels for both our Cambrionix Connect application and the API. चैनल बीटा और रिलीज़ हैं। We would recommend using the release version of both the API and Cambrionix Connect.

रिलीज़ संस्करण में विलय होने से पहले हम बीटा के माध्यम से बग फिक्स और अपडेट को आगे बढाएंगे। यदि आपको कोई बग मिला है जिसका समाधान हमारे पास है, तो हो सकता है कि बीटा रिलीज़ ने पहले ही इनका समाधान कर दिया हो और सुधार लागू कर दिए हों।

#### <span id="page-20-1"></span>**जीएच**:6.0.1 **सॉफवेयर इंसॉल षरि्**

कैम्ब्रियोनिक्स में सॉफ्टवेयर है जिसका उपयोग विभिन्न होस्ट सिस्टम का उपयोग करके डिवाइस और आपके हब को प्रबंधित करने के लिए किया जा सकता है। इस खंड में तीन सबसे लोकप्रिय होस्ट सिस्टम पर हमारे सॉफ़्टवेयर का उपयोग करने के मनद्श और जानकारी है।

हमारा सॉफ्टवेयर से डाउनलोड करने के लिए उपलब्ध है www.cambrionix.com/software , आपको Windows™, Mac® और Linux® सिस्टम के लिए उपलब्ध सॉफ़्टवेयर मिलेंगे।

हमारे सॉफ़्टवेयर के साथ परीक्षण किए गए Linux® OS सिस्टम Ubuntu 18.04 LTS या डेबियन 9 हैं; उल्लिखित दो पर आधारित कुछ अन्य ओएस संस्करण काम करेंगे। कुछ भिन्न Linux® OS संस्करण काम कर सकते हैं, लेकिन हम अन्य वितरणों के विरुद्ध परीक्षण नहीं करते हैं।

Mac® और Windows™ सिस्टम पर इंस्टॉल करने के लिए, उपरोक्त लिंक से इंस्टॉल फाइल डाउनलोड करें, एक बार डाउनलोड होने के बाद इंस्टॉल प्रक्रिया चलाएं और डायलॉग बॉक्स आपको इंस्टॉलेशन और शुरुआती सेट-अप में मदद करेगे।

Linux® सिस्टम के लिए, उपरोक्त लिंक पर वेबसाइट से फ़ाइलें इंस्टॉल करें डाउनलोड करें। एक बार डाउनलोड हो जाने के बाद, आप इसे डेस्कटॉप जीयूआई या कमांड लाइन से इंस्टॉल कर सकते हैं:

sudo apt install ./

<span id="page-20-2"></span>इस आदेश के बाद आपको उस फ़ाइल का नाम दर्ज करना होगा जिसे अभी हमारी वेबसाइट से डाउनलोड किया गया है।

#### **जीएच**:6.0.1 **षै म्योनियषिेक**

Cambrionix Connect is an application that can be run from a browser by visiting [connect.cambrionix.com](http://connect.cambrionix.com/) or it can be downloaded from [www.cambrionix.com/connect](http://www.cambrionix.com/connect). Cambrionix Connect allows you to switch the ports on and off and set the port mode. Cambrionix Connect's home page shows the hubs available, by selecting a hub you can obtain the following information about all the ports:

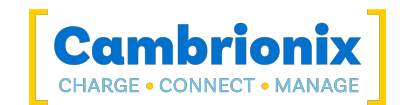

- स्थिति (संलग्न/डिस्कनेक्ट)
- मोड (चार्ज/सिंक/ऑफ़)
- प्रोफ़ाइल (प्रोफ़ाइल चार्ज करना)
- अवधि (डिवाइस को कितनी देर से जोड़ा गया है)
- समाप्ति समय (बैटरी के थ्रेशोल्ड (पूर्ण) स्तर तक पहुंचने का समय)
- करंट (एमए में क्रिक चार्ज करंट)
- ऊजा्(वत्मान ऊजा्दर)

प्रत्येक पोर्ट प्रतीक से सटे टिक बॉक्स उस पोर्ट मोड को बदलने की अनुमति देते हैं जब "पोर्ट कंट्रोल सक्षम करें" चुना जाता है। Cambrionix Connect shows the hub rail voltages, time since switched on, total current and power, and temperature. Further details on Cambrionix Connect are available on our website. [www.cambrionix.com/connect](http://www.cambrionix.com/connect)

#### **आंरररष हब सेनंंग**

आपके हब के भीतर, कुछ विशिष्ट नियंत्रणीय सेटिंग्स हैं जिन्हें 'आंतरिक हब सेटिंग्स' कहा जाता है। These are a variety of different settings for your थंलरमसंक 3-16.

You can navigate to the Internal hub settings by opening Cambrionix Connect and selecting the hub you want to connect to. Once you have chosen the connected hub, navigate to the below icon on the top right of the screen from Cambrionix Connect

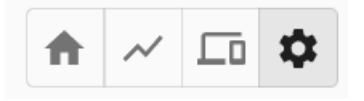

Figure 6.1

एक बार जब आप इसे दबा देंगे तो आपको आंतरिक हब सेटिंग्स अनुभाग पर ले जाया जाएगा जहां आप आंतरिक हब सेटिंग्स को देख और बदल सकते हैं, जिसमें डिफ़ॉल्ट फ़ैक्टरी सेटिंग्स पर वापस लौटना भी शामिल है।

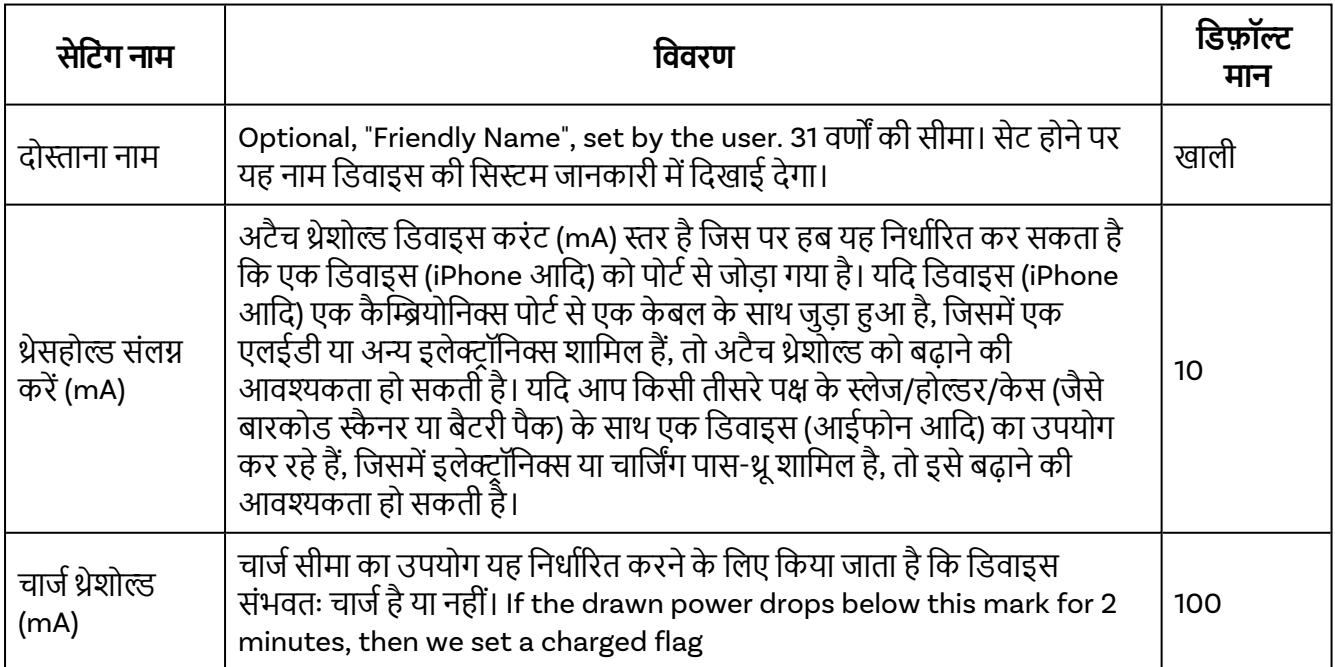

Table 6-1

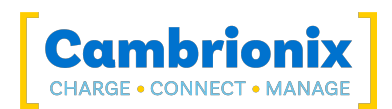

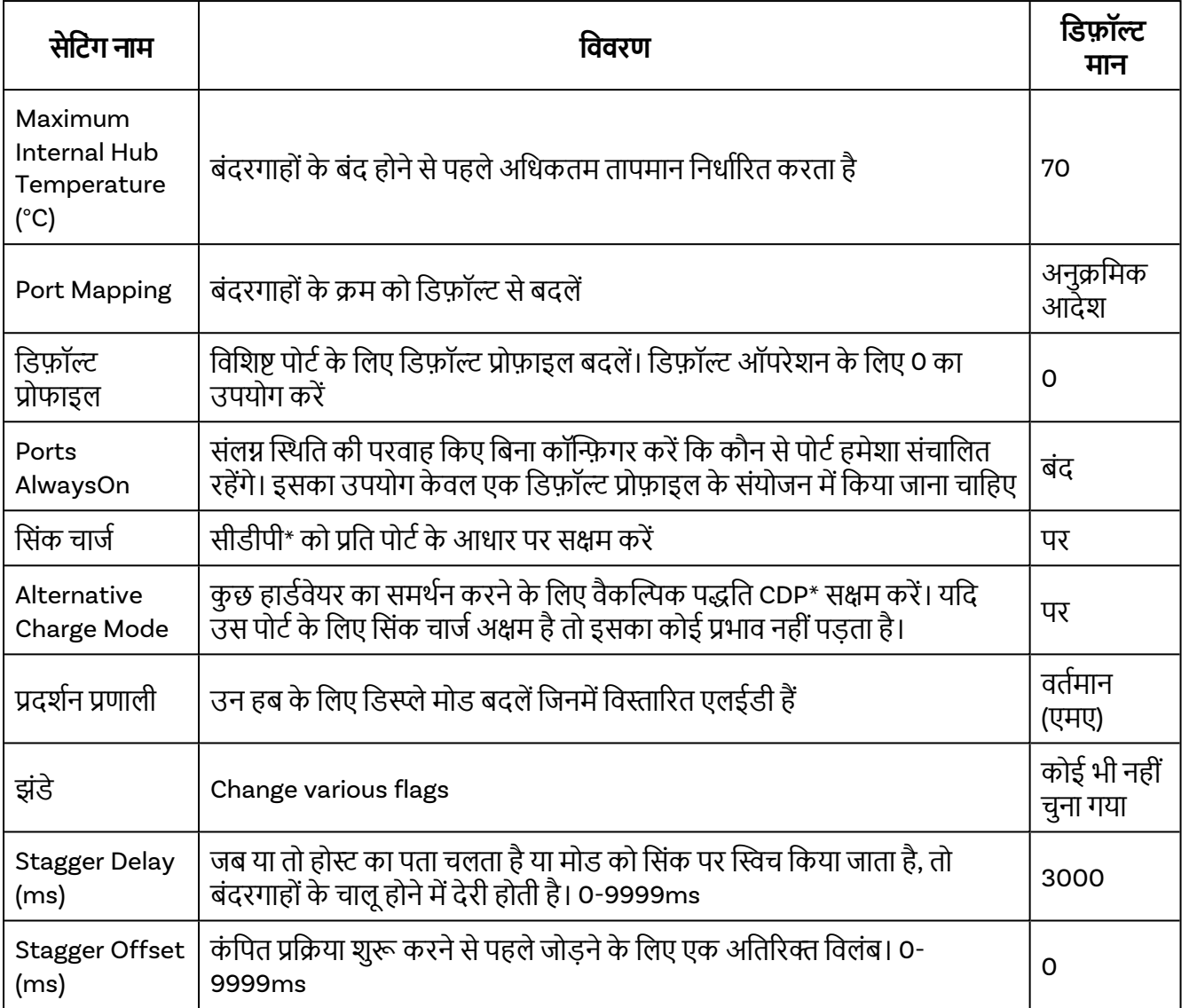

Table 6-1

\*चार्जिंग डाउनस्ट्रीम पोर्ट (सीडीपी) सक्षम होने का मतलब है कि एक पोर्ट केवल डेटा सिंकिंग की तुलना में एक ही समय में डेटा को स्थानांतरित करने और डिवाइस को उच्च वर्तमान के साथ चार्ज करने में सक्षम है। CDP सक्षम होने पर हब 1.5A तक आपूमत्कर सकता है

यदि आप सीडीपी को अक्षम करते हैं तो आपको सूचना मिलेगी "इस हब में चार्ज डाउनस्ट्रीम पोर्ट यूसीएस मोड अक्षम है। यह कुछ बंदरगाहों पर देखी जाने वाली अधिकतम धारा को सीमित कर सकता है।" यह अधिसूचना यह सुनिश्चित करने के लिए है कि आपने इसे गलती से बंद नहीं किया है और अभी भी उच्चतम शुल्क उपलब्ध हो सकता है।

हमारे सीएलआई मैनुअल में आंतरिक हब सेटिंग्स और उन्हें प्रबंधित करने के तरीके के बारे में अधिक जानकारी है। जो <mark>यहाँ</mark> मिंक पर पाबा जा [सकता](http://cambrionix.com/cli) है।

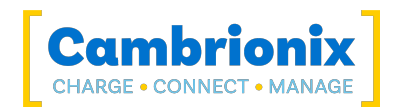

#### <u>सावधानी</u>

### **एष िय् संसरण उपलबहो सषर् है**

Ensure you have the latest version of Cambrionix Connect installed on your host system. इन अद्यतनों में अक्सर नई सुविधाएँ, बग्स के लिए फ़िक्सेस और प्रदर्शन सुधार शामिल होंगे

#### <span id="page-23-0"></span>**जीएच**:6.0.1 Cambrionix Hub API

The Cambrionix Hub API allows you to monitor and control each port in detail and to integrate these functions into your own workflow processes. एपीआई में एक डेमन (जो पृष्ठभूमि में चलने वाला एक प्रोग्राम है) शामिल है जिसे से डाउनलोड किया जा सकता है [www.cambrionix.com/products/api](http://www.cambrionix.com/products/api) और मेजबान मशीन पर स्थापित। पोर्ट सूचना और नियंत्रण एपीआई के माध्यम से प्रदान किया जा सकता है। पोर्ट, डिवाइस या हब जानकारी "प्राप्त करें", या पोर्ट फ़र्क्यांस "सेट" करने के लिए एपीआई के अनुरोध के रूप में कॉल भेजी जाती हैं। निम्नलिखित लिंक से एपीआई के साथ नमूना कोड की एक लाइब्रेरी डाउनलोड की गई है [www.cambrionix.com/products/api](http://www.cambrionix.com/products/api) और प्रोग्राम फ़ाइलों में 'उदाहरण' के अंतर्गत पाया जा सकता है। ये संपूर्ण उपयोगकर्ता मैनुअल के साथ-साथ इनमें से कई कार्यों को आपके प्रक्रिया कार्य-प्रवाह में एकीकृत करने में आपकी सहायता कर सकते हैं।

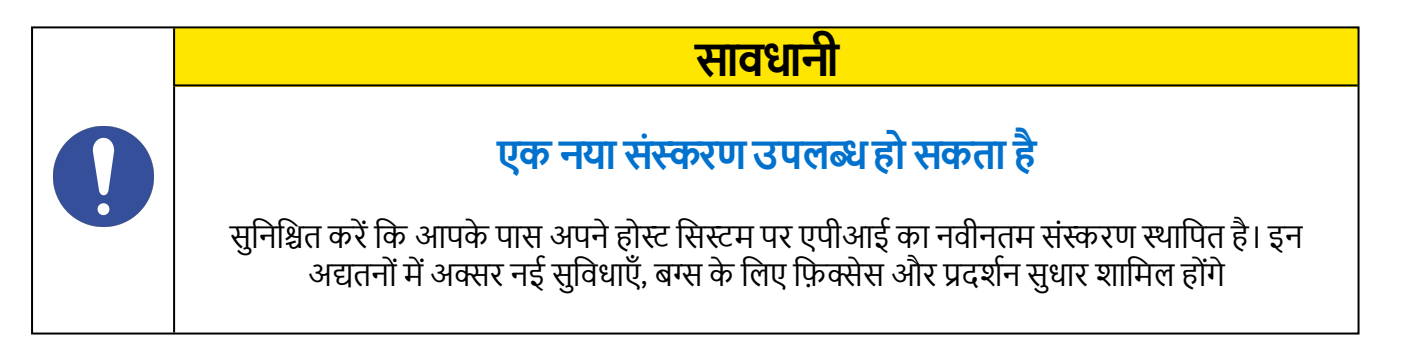

### <span id="page-23-1"></span>**जीएच**:6.0.1 **सॉफवेयर अपेें षर रह् है**

By using Cambrionix Connect you will be able to automatically download and install the most up to date software (Cambrionix Connect and the Cambrionix Hub API)

By going into the settings section on the left-hand side of Cambrionix Connect, you can navigate to the general tab, and under this can see the options for keeping both Cambrionix Connect and the API up to date.

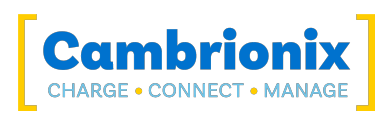

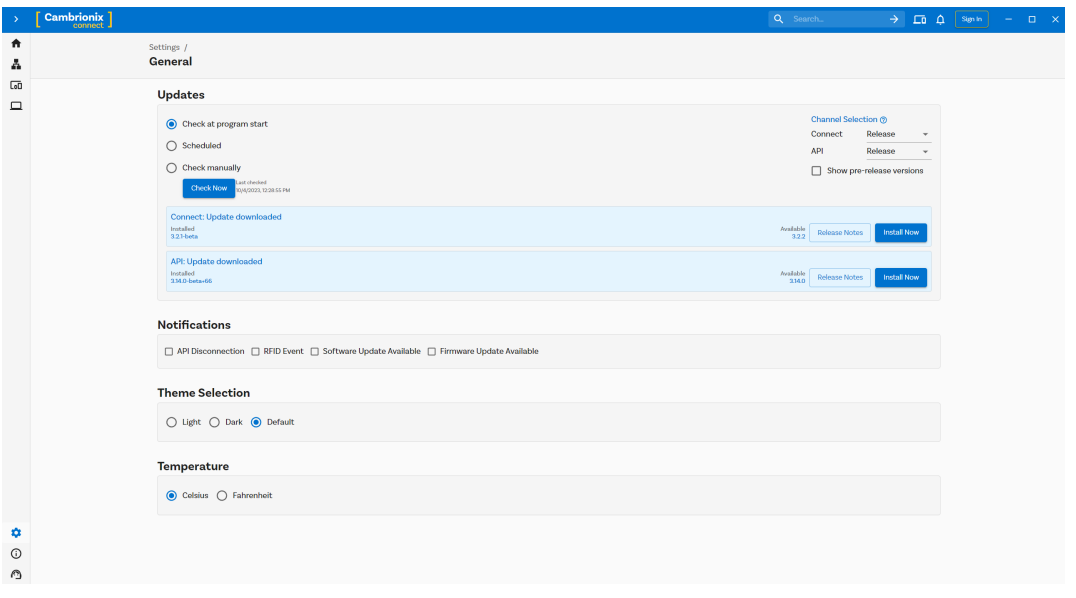

Figure 6.2

By default Cambrionix Connect will check for updates regularly or, if you prefer, you can change to a manual update selection. आप बीटा या रिलीज़ विकल्पों के बीच यह भी चुन सकते हैं कि सॉफ़्टवेयर का कौन सा संस्करण आप उपयोग करना चाहेंगे। You can also select historic versions of the API and Cambrionix Connect to install.

जब आपके पास कुछ सॉफ़्टवेयर अद्यतन उपलब्ध हों, तो आप स्थापना प्रक्रिया शुरू करने के लिए अभी स्थापित करें का चयन कर सकते हैं; स्थापना स्थिति दिखाने के लिए एक प्रगति पट्टी दिखाई देगी। इस बार से, आप जिस सॉफ़्टवेयर को देख रहे हैं उसके संस्करण के रिलीज़ नोट भी देख सकते हैं।

### <span id="page-24-0"></span>**जीएच**:6.0.1 **सॉफवेयर निष्ल रह् है**

If you wish to uninstall the software (Cambrionix Connect, Cambrionix Hub API and the Cambrionix Recorder Service) from your host system, the following steps can do this.

#### **नि.दोज**™

विंडोज ™ सिस्टम से सॉफ़्टवेयर को हटाने के लिए, आप "प्रोग्राम जोडें या निकालें" में जाकर ऐसा कर सकते हैं, जिस सॉफ़्टवेयर को आप हटाना चाहते हैं, उसका चयन करके और "अनइंस्टॉल" दबाकर ऐसा कर सकते हैं।

#### macOS®

MacOS® सिस्टम से सॉफ़्टवेयर को निकालने के लिए, Finder में एप्लिकेशन का पता लगाएं, एप्लिकेशन को टैश में खींचें, या एप्लिकेशन का चयन करें और फ़ाइल > ट्रैश में ले जाएं चुनें। आपको अपने Mac® पर व्यवस्थापक खाते का नाम और पासवर्ड दर्ज करने के लिए कहा जा सकता है। फिर एप्लिकेशन को पूरी तरह से हटाने के लिए Finder > ट्रैश खाली करें चुनें।

वैकल्पिक रूप से, नीचे दिए गए निर्देशों का उपयोग करें।

sudo /Library/Cambrionix/ApiService/bin/CambrionixApiService --remove sudo /Library/Cambrionix/ApiService/bin/CambrionixRecorderService --remove

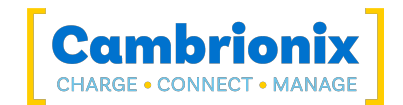

#### **नलिय**

Linux® पर सॉफ़्टवेयर निकालने के लिए दो विकल्प हैं।

पहले सॉफ़्टवेयर केंद्र का उपयोग करना है, फिर या तो इंस्टॉल किए गए एप्लिकेशन की सूची या उस सॉफ़्टवेयर को खोजने के लिए खोज बार जिसे आप हटाना चाहते हैं। एक बार जब आप एप्लिकेशन का चयन कर लेते हैं, तो रिमव बटन पर क्लिक करें और आपको पासवर्ड के लिए कहा जाएगा. पासवर्ड दर्ज करें और सॉफ्टवेयर हटा दिया जाएगा।

दूसरा तरीका जिससे आप सॉफ़्टवेयर को हटा सकते हैं वह है कमांड लाइन का उपयोग करना। आपको केवल निम्नलिखित तरीके से कमांड का उपयोग करना है:

sudo उपबुक प्गाम*\_*नाम हटाएं

Table 6-2

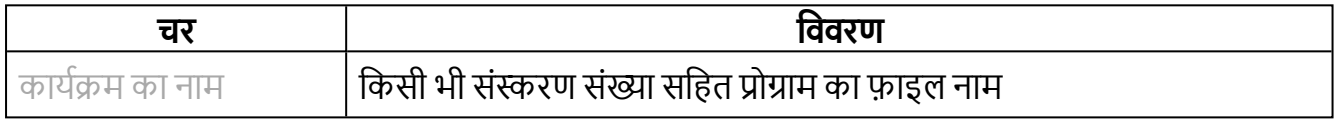

आपको अपना खाता पासवर्ड दर्ज करने के लिए कहा जाएगा। जब आप इसमें प्रवेश करते हैं, तो स्क्रीन पर कुछ भी दिखाई नहीं देता है। आपको निष्कासन की पुष्टि करने की आवश्यकता होगी, यह आपकी पुष्टि के लिए पूछेगा, एंटर कुंजी या वाई कुंजी दबाएं: ध्यान रखें कि आपको सटीक पैकेज नाम का उपयुक्त रिमुव कमांड में उपयोग करना होगा अन्यथा, यह 'ढूंढने में असमर्थ' दिखाएगा पैकेज त्रूटि'। आप उस प्रोग्राम के पहले कुछ अक्षर टाइप कर सकते हैं जिसे आप अनइंस्टॉल करना चाहते हैं, और फिर टैब कुंजी दबाएं। यह उन सभी संस्थापित पैकेजों को दिखाएगा जो उनके नाम के आरंभ में उन अक्षरों से मेल खाते हैं।

#### <span id="page-25-0"></span>**जीएच**:6.0.1 **षम्ंे ल्इिनिद्श** (**सीएलआई**)

कमांड लाइन निर्देशों का उपयोग हब और संलग्न उपकरणों के कार्यों को नियंत्रित और मॉनिटर करने के लिए किया जा सकता है। कमांड-लाइन इंटरफ़ेस का उपयोग करने के लिए होस्ट कंप्यूटर पर एक सीरियल टर्मिनल एमुलेटर स्थापित होना चाहिए। उदाहरणों में पूट्टी, सीरियल, जे़डटर्म और मिनिकॉम शामिल हैं। यदि आप अधिक जानकारी चाहते हैं, तो कृपया हमारी अमधक गहन जानकारी बहाँदेखे: www.cambrionix.com/cli

दो उदाहरण कमांड नीचे देखे जा सकते हैं, आप इन कमांड का उपयोग हब की जानकारी और स्वास्थ्य की जांच के लिए कर सकते हैं।

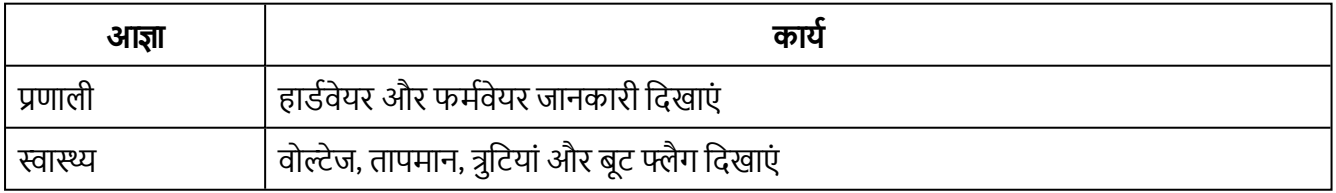

Table 6-3

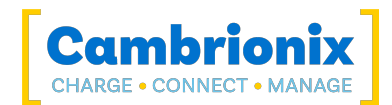

# <span id="page-26-1"></span><span id="page-26-0"></span>**जीएच**:7. **उत्द षी नवशेरर्एं**

# **जीएच**:7.1. Features

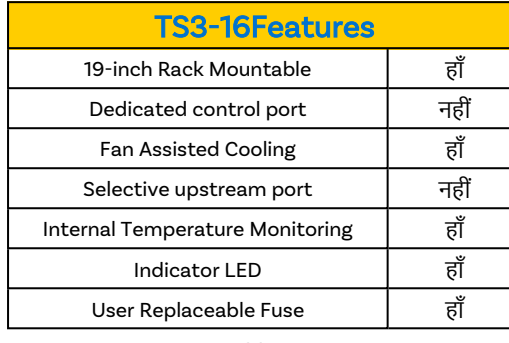

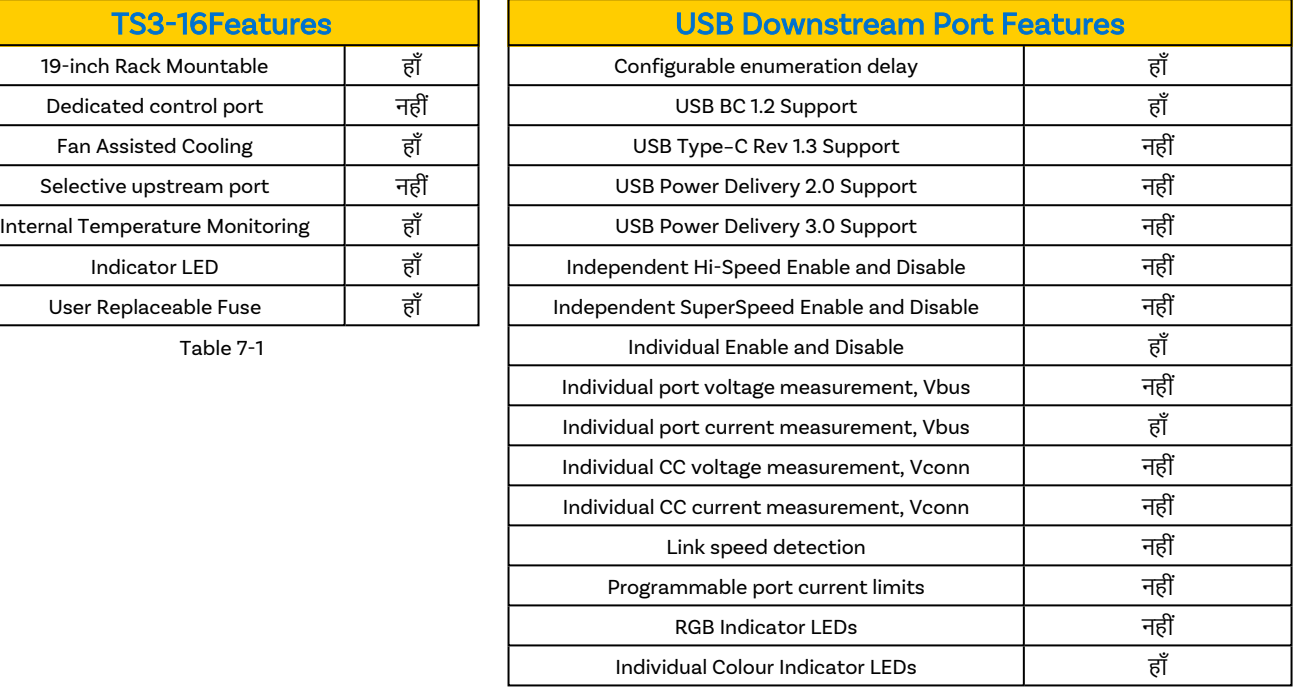

Table 7-2

# <span id="page-26-2"></span>**जीएच**:7.1. TS3-16 Specifications

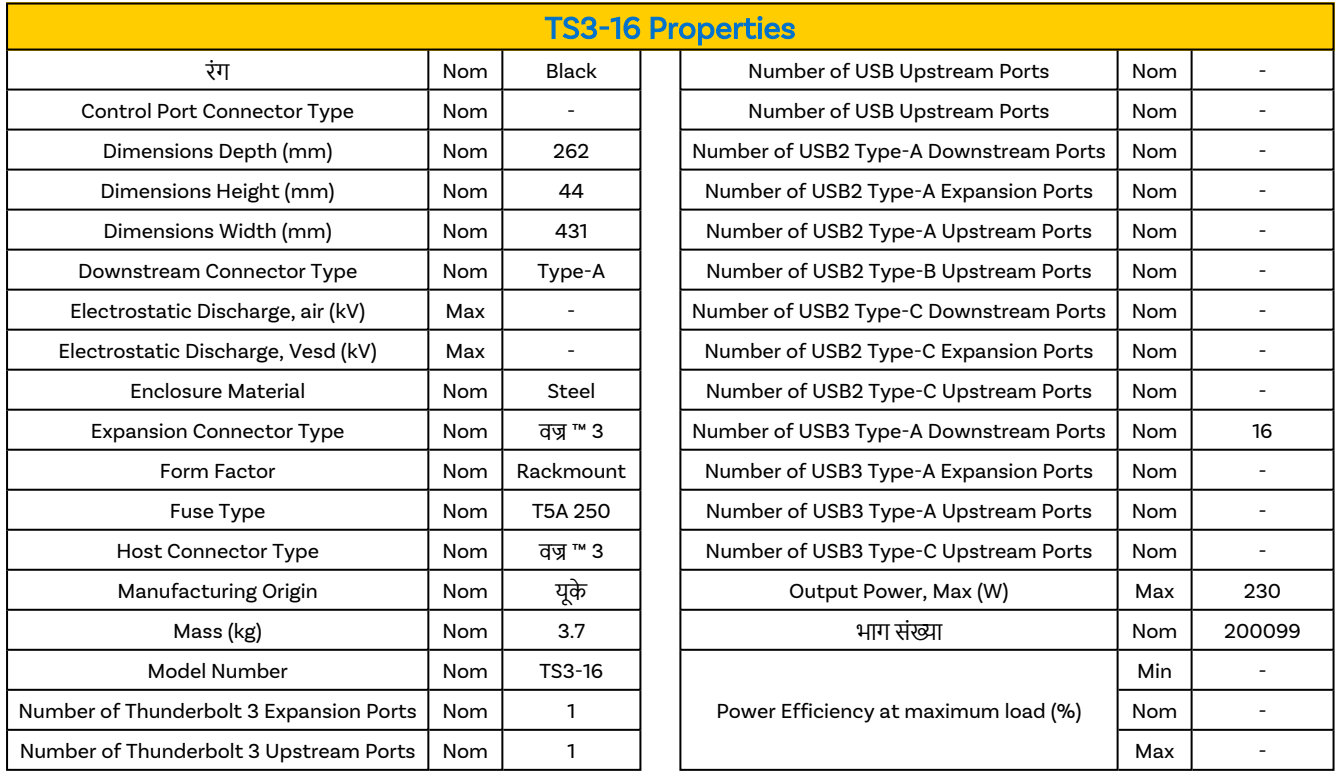

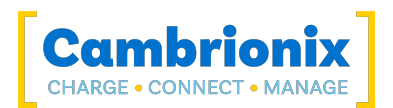

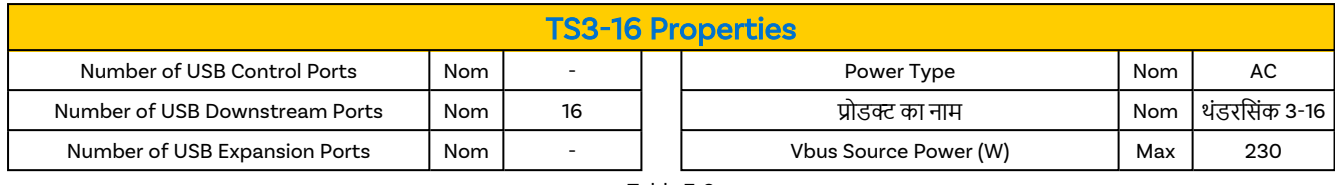

#### Table 7-3

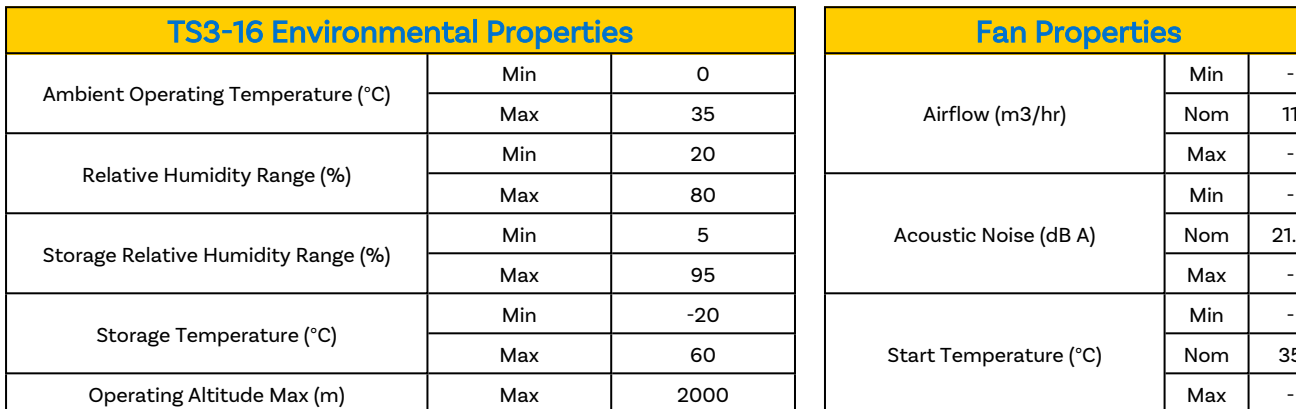

Table 7-4

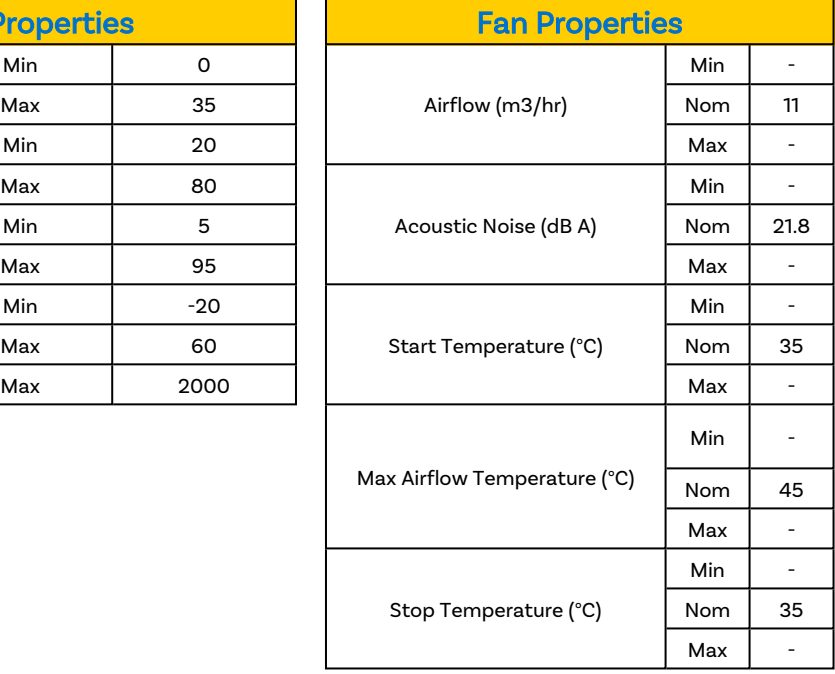

#### Table 7-5

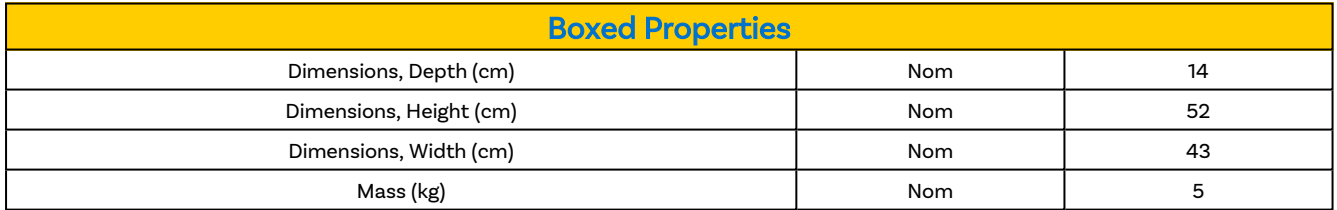

#### Table 7-6

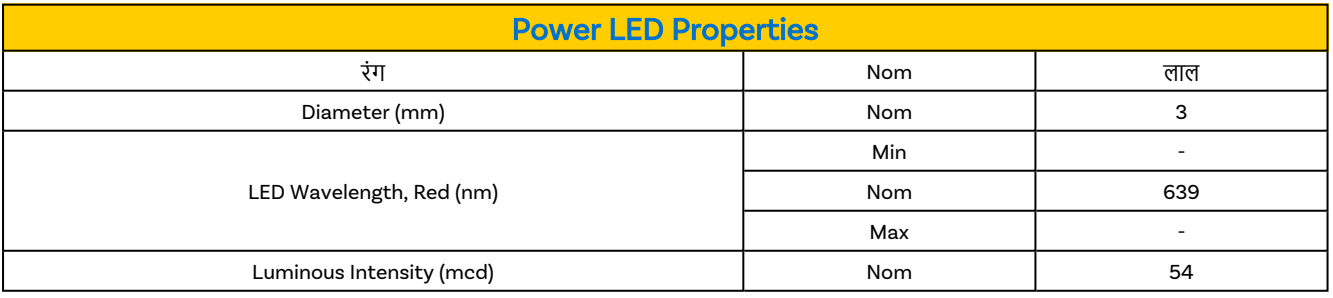

Table 7-7

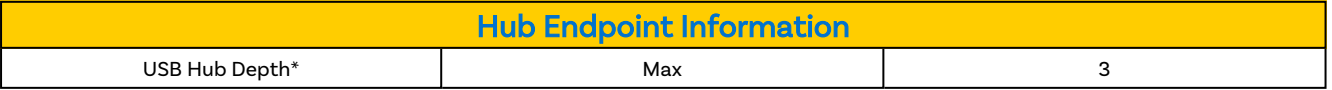

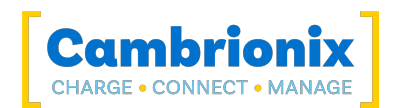

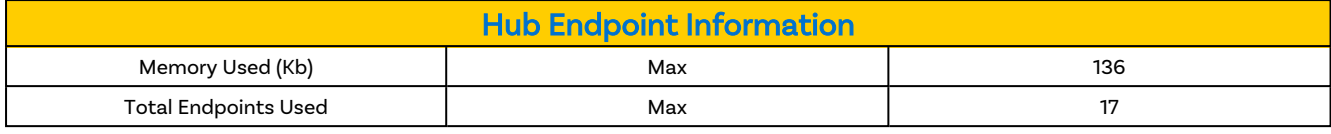

Table 7-8

\* Hub depth may differ for expansion ports, please see the internal architecture for more information

#### **फ्यूज**

There is a fuse on the rear of the थंडरसिंक 3-16 that can be accsessed and serviced by users, the information on the fuse type can be found above and you will be able to access the fuse by below.

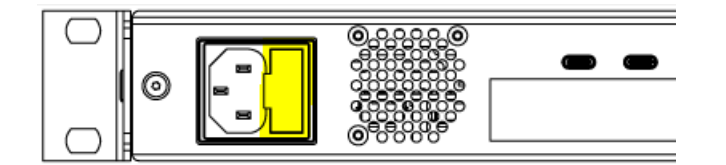

Figure 7.1

# <span id="page-28-0"></span>**जीएच**:7.1. **नबजली नवनिद्शों**

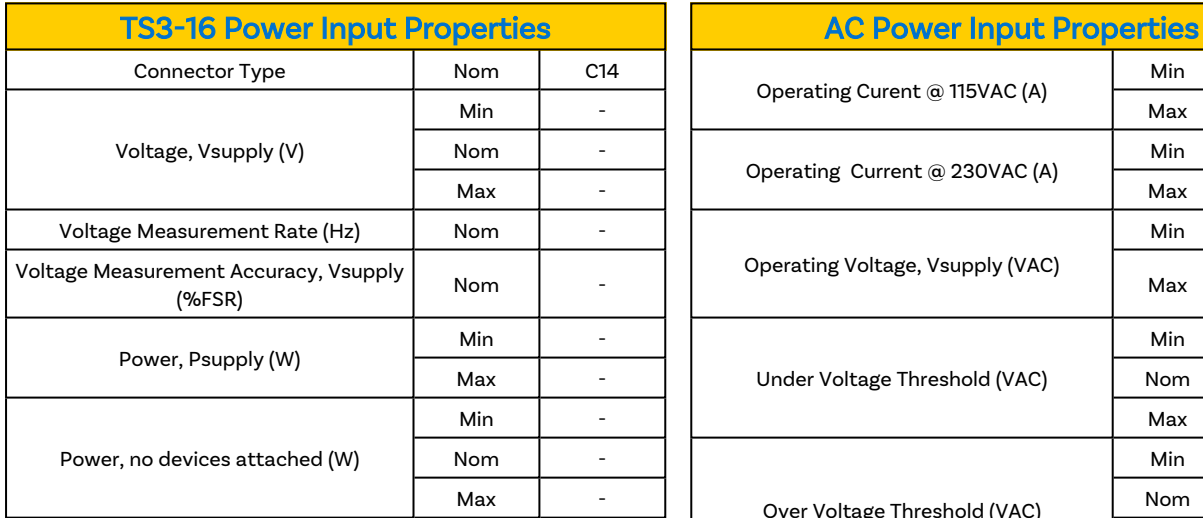

Table 7-9

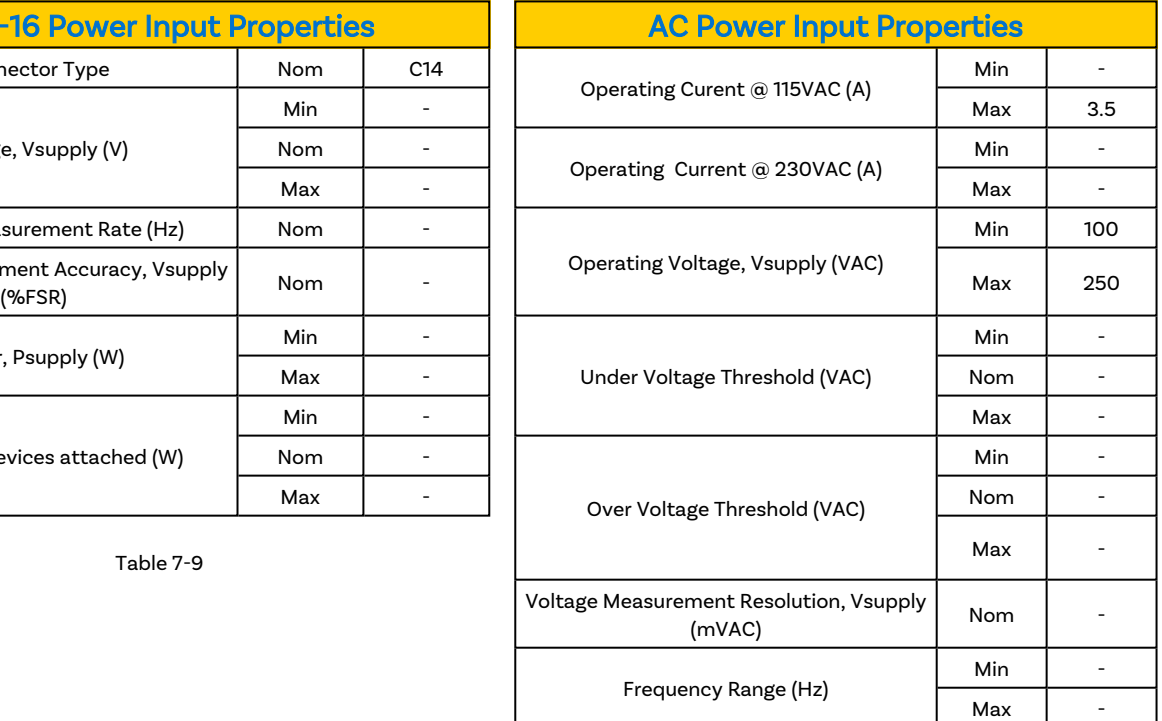

Table 7-10

### <span id="page-28-1"></span>**जीएच**:7.1. Port Specifications

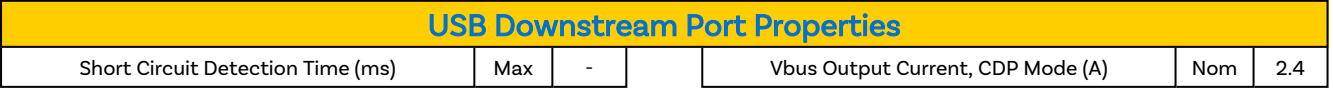

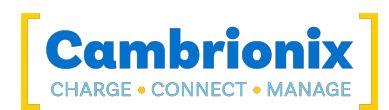

Min  $\vert$  4.8

Min  $\vert$  -

Min  $\vert$  -

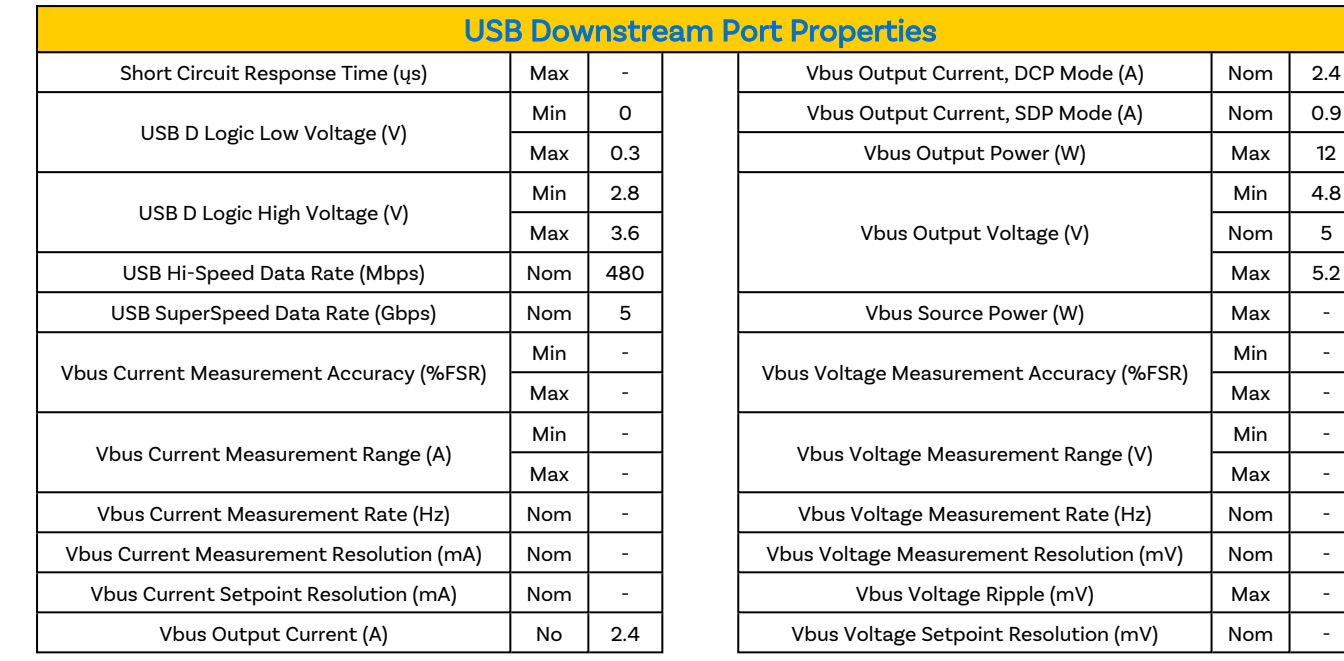

Table 7-11 Table 7-12

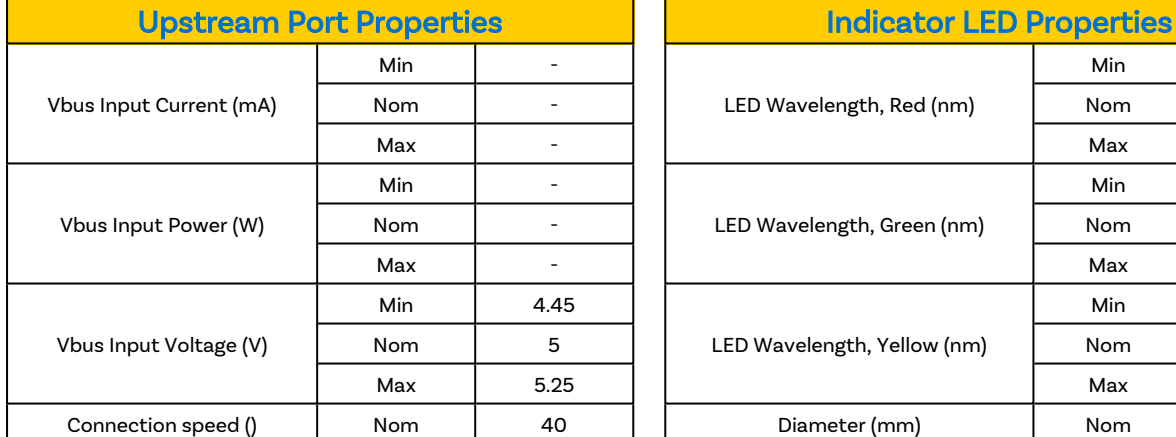

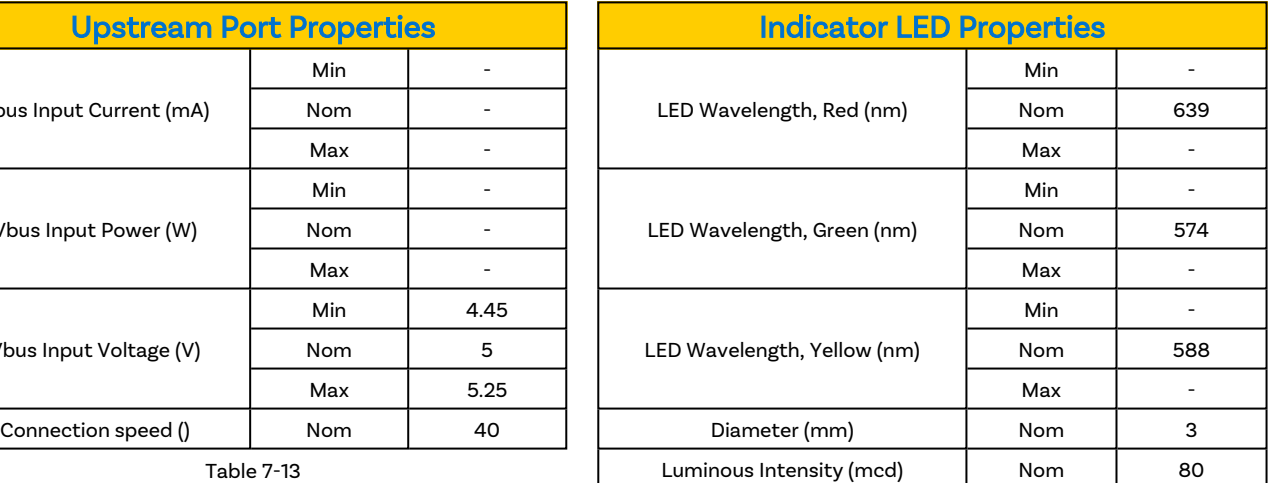

Table 7-14

#### Ports Lifetime

Standard USB connections have a minimum rated lifetime of 1,500 cycles of insertion and removal. USB-C receptacles have a minimum rated lifetime of 10,000 cycles of insertion and removal. This is an industry-standard.

One thing you can do to prolong the lifetime of the ports on your थंलरमसंक 3-16 is to use "sacrificial cables" in between the hub and your charging cables so when you repeatedly connect/ disconnect you are only going to wear the cables rather than the hub.

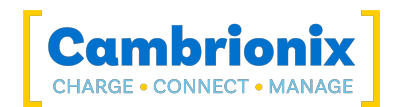

### <span id="page-30-0"></span>**जीएच**:7.1. Drawings

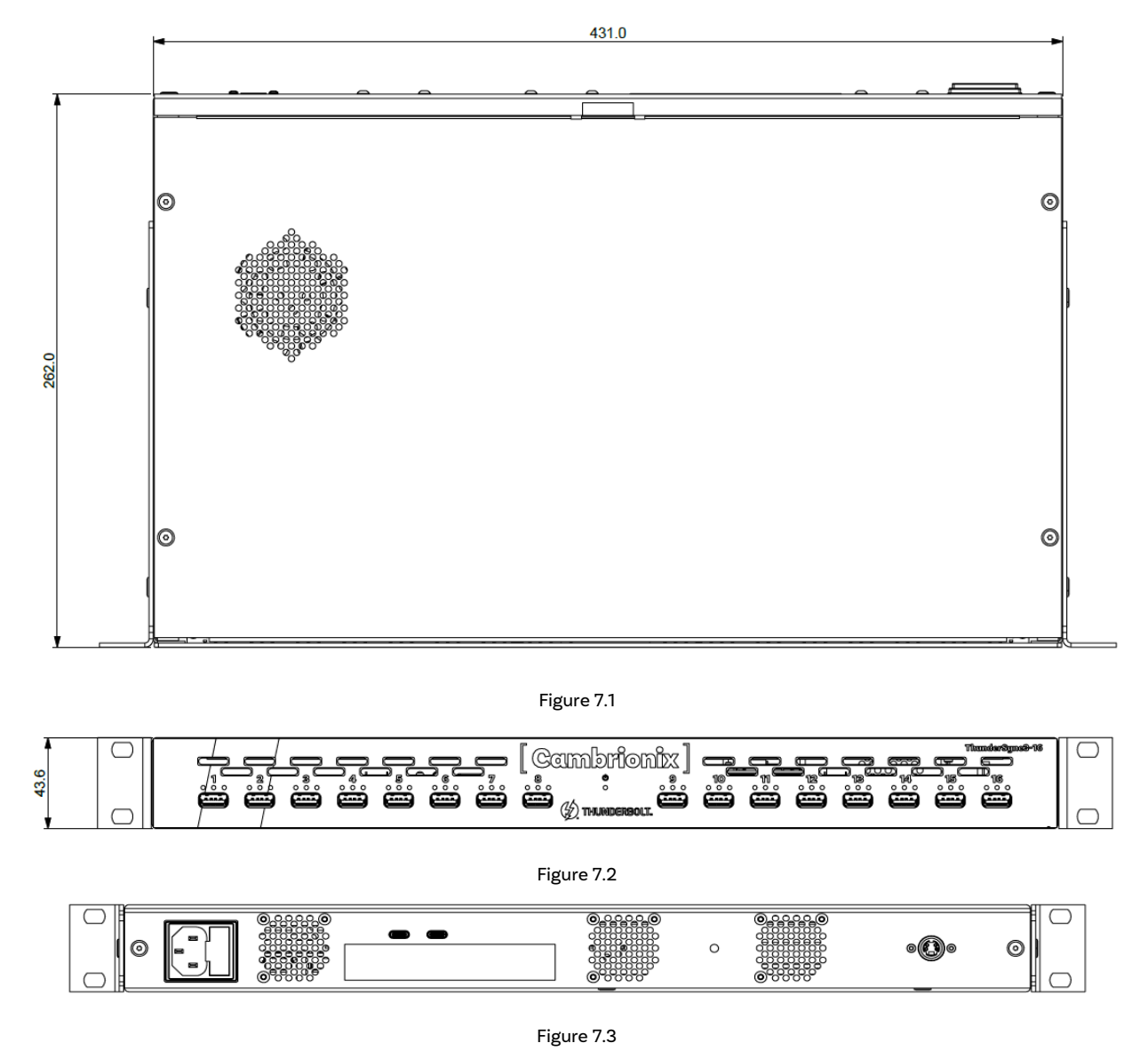

### <span id="page-30-1"></span>**जीएच**:7.1. Product Label

The following label can be found on the थंलरमसंक 3-16. This is where you can find the information such as the part number and Logos for Compliance and Standards applicable to the TS3-16

अधिक जानकारी के लिए कृपया देखें अनुपालन और मानक अनुभाग।

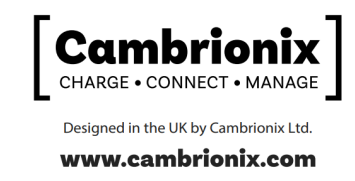

Network Appliance (ADPM) Model No: CBRX1202V3<br>100-240V, 4A Max, 50-60Hz AC Input: 5.1V, 2.4A max per port<br>T5A 250V DC Output: Fuse: CAUTION: For continued protection against risk of<br>fire, replace only with same type and rating of fuse. ATTENTION : Pour une protection continue contre<br>les risques d'incendie, remplacer uniquement avec<br>le même type et calibre de fuse.

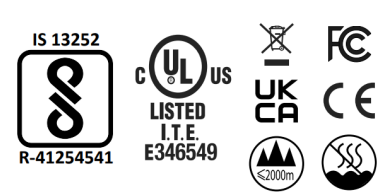

Figure 7.4

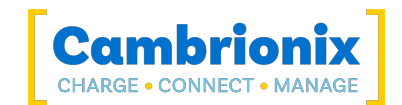

# <span id="page-31-0"></span>**जीएच:7.1. हब आर्किटेक्चर**

Below is a diagram of the internal architecture for the थंडरसिंक 3-16.

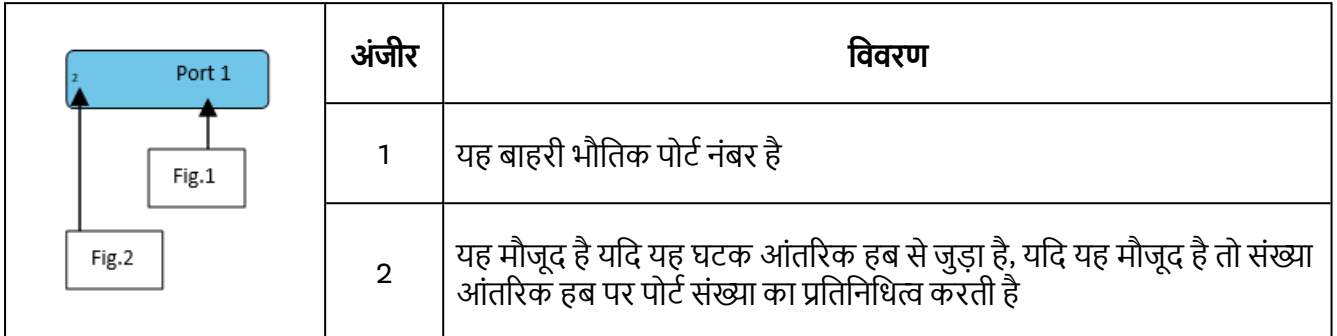

Table 7-15

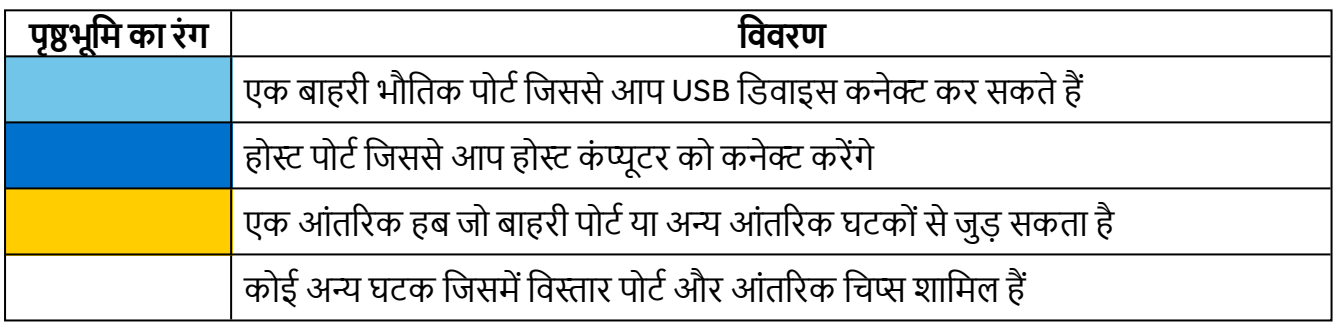

Table 7-16

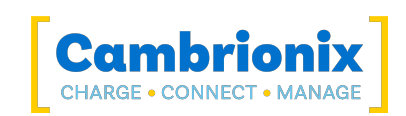

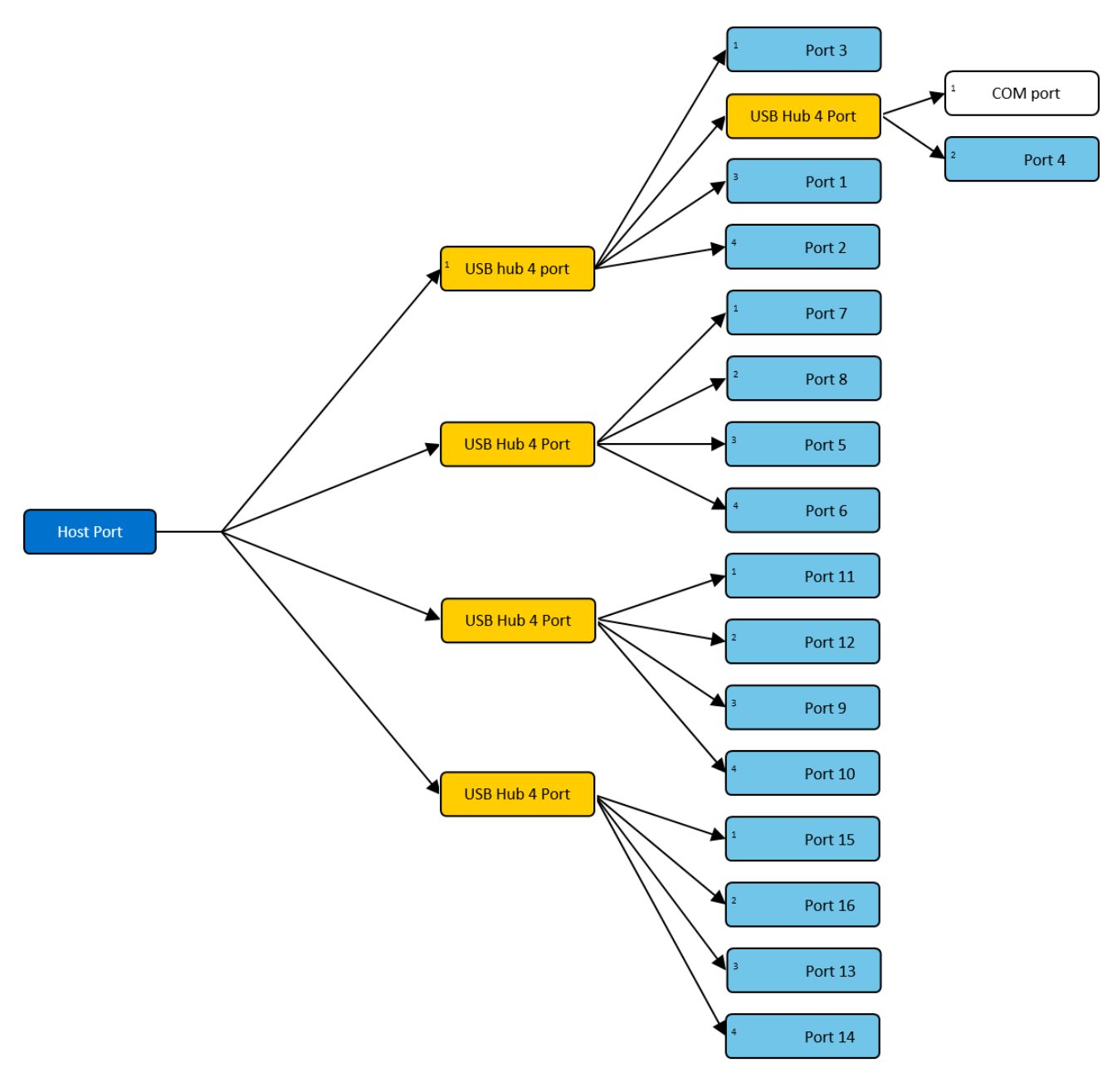

Figure 7.5

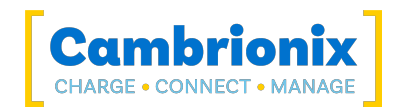

# <span id="page-33-0"></span>**जीएच**:8. **समस् निव्रण**

If you experience any issues with your थंलरमसंक 3-16; please try the following troubleshooting steps, if the issue is not addressed in this section, please get in touch with your local vendor or Cambrionix. कैम्ब्रियोनिक्स सपोर्ट से संपर्क करने के लिए कपया देखें <u>सहायता और समर्थन .</u>

### <span id="page-33-1"></span>**जीएच**:8.1. **स्म्नसमस् निव्रण युम्य्ा**

पहले जांच करने के लिए कुछ टिप्स और जानकारी।

- यदि आप उसी डिवाइस को सीधे उस पोर्ट से कनेक्ट करते हैं जिसमें हब है, तो क्या यह OS को दिखाई देता है।
- यदि आप किसी डिवाइस (फोन, यूएसबी स्टिक) को हब में प्लग करते हैं, तो क्या यह ओएस (डिवाइस मैनेजर/सिस्टम जानकारी इत्यादि) पर दिखाई देता है।
- क्या आप एक Thunderbolt™ होस्ट केबल का उपयोग कर रहे हैं? (यूएसबी टाइप-सी थंडरबोल्ट™ के बराबर नहीं है)
- •) क्या थंडरबोल्ट™ केबल थंडरबोल्ट™ पोर्ट से जुडा है?
- जो केबल काम कर रहे हैं उनसे स्विच करने का प्रयास करें/ ऐसे हब से केबल का उपयोग करें जो काम कर रहा हो।
- <span id="page-33-2"></span>• क्या आपने हब में फ्यज की जाँच की है?

#### **जीएच**:8.2. Logging through Cambrionix Connect

यदि आप किसी बग या किसी समस्या का सामना कर रहे हैं, तो हम आपसे व्यवहार के कुछ लॉग प्राप्त करने के लिए कह सकते हैं. ताकि अधिक विस्तार से देखा जा सके कि क्या हो रहा है। व्यवहार के लॉग प्राप्त करने के लिए लॉग की जिप फाइल प्राप्त करने के लिए निम्न चरणों का उपयोग करें।

- 1. Open Cambrionix Connect (if this is not already downloaded, then go onto our website and download both the API and Cambrionix Connect) www.cambrionix.com/software
- 2. Once in Cambrionix Connect, on the left-hand side of the screen, select the settings section.
- 3. एक बार सेमटंग सेकन मे, एपीआई टैब चुने।
- 4. एपीआई अनुभाग में स्थानीय एपीआई के दाईं ओर "कॉग" बटन पर क्लिक करें
- 5. "सभी का चयन करें" टिक बॉक्स पर क्लिक करें और फिर सेव बटन पर क्लिक करें।
- 6. इसे सक्षम करने के बाद, हब का इस तरह से उपयोग करें जिससे आपको दिखाई देने वाली समस्या हो।
- 7. समस्या के होने की प्रतीक्षा करें. अर्थात डिवाइस डिस्कनेक्ट हो जाता है.
- 8. Make a note of the time and date that the issue occurs then go back to the API page in Cambrionix Connect, and press the zip logs.
- 9. एक बार आपके पास लॉग होने के बाद "सभी का चयन करें" बॉक्स को अन-टिक करें और अपनी सेटिंग्स को सेव करे ।
- 10. हमें देखने के लिए लॉग हमें भेजें।

एपीआई 256 एमबी प्रत्येक पर अधिकतम 20 लॉग रखता है, इसलिए नवीनतम आमतौर पर छोटा होता है। यदि कोई क्रैश होता है, तो आपको एक छोटी लॉग फ़ाइल दिखाई देगी और एपीआई का अगला उदाहरण मौजूदा लोगों को शफल कर देगा

#### **नेफॉॉ््ि**

CambrionixApiService द्वारा जनरेट किए गए लॉग संदेश syslog में जाते हैं।

विंडोज का उपयोग करते हुए लॉग नीचे के स्थान पर डिफ़ॉल्ट होंगे

सी:\ProgramData\Cambrionix

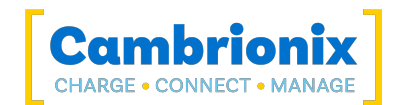

macOS का उपयोग करने से लॉग निम्न स्थान पर डिफॉल्ट हो जाएगा

लाइब्रेरी> लॉग्स> कैम्ब्रियोनिक्स

लिनक्स का उपयोग करते हए लॉग नीचे के स्थान पर डिफ़ॉल्ट होंगे

/var/log/cambrionix

# <span id="page-34-0"></span>**जीएच**:8.3. **ह्े्वेयर नवफलर्**

If the Hardware fails, the LEDs can flash in a pattern to determine the type of failure. If no LEDs are on the downstream ports, this will be the red power LED flashing in a pattern.

The unit will blink(B) four times, followed by eight long(L) or short(S) flashes, which then repeat. चमक बाइनरी में एक संख्या है जो हमारी त्रटि कोड सूची में एक संख्या से मेल खाती है।

यानी अगर एलईडी निम्नलिखित को फ्लैश करता है - BBBB SLSSSLSS, बाइनरी नंबर 01000100 है।

#### **शम्िही है**

<span id="page-34-1"></span>थंडरसिंक3-16 पर एक बाहरी फ़्यूज़ है जहां बिजली कनेक्शन स्थित है। If the hub is not powering on please check the TS3-16 [Specifications](#page-26-2) section for more information on the fuse type and how to replace.

## **जीएच**:8.4. **नेव्इस षिेकि**

यदि आप कोई डिवाइस कनेक्शन समस्या देख रहे हैं तो कृपया यह देखने के लिए कि क्या यह देखे गए व्यवहार का समाधान करता है. निम्रलिखित समस्या निवारण चरणों को पढें।

#### **अपेें षररेसमय नेव्इससमस्एा**

हमने पाया है कि कुछ उपकरणों पर अपडेट के दौरान डिवाइस पर कनेक्शन गिरा या खो सकता है, यह बूटलोडर के अंदर और बाहर जाने वाले उपकरणों के कारण होता है और विभिन्न पावर स्तरों की आवश्यकता होती है। In most instances disabling CDP has resolved this issue for our customers.

आप सीडीपी को आंतरिक हब सेटिंग्स के माध्यम से या तो उन्नत सेटिंग्स के माध्यम से जाकर और "सिंक चार्ज" को बंद करके या एपीआई के माध्यम से और कोड के माध्यम से अक्षम करके अक्षम कर सकते हैं। उदाहरण के लिए, कमांड लाइन का उपयोग करते हए निर्देश नीचे होंगे।

```
settings unlock
settings_set sync_chrg 0000000000000000
```
#### **अम्र उपषरण षिेकि**

कुछ उपकरणों के आपके मेजबान सिस्टम के साथ अस्थिर कनेक्शन हो सकते हैं थंडरसिंक 3-16 . हमने इस व्यवहार को ँ बहुत ही कम संख्या में उपकरणों में देखा है, सीडीपी को अक्षम करने और पोर्ट को हमेशा चालू रखने से सभी समस्याएं हल ह्रोँ गई हैं और कनेक्शन स्थिर हैं।

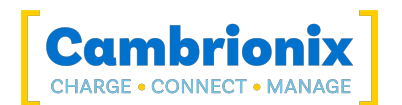

आप सीडीपी को आंतरिक हब सेटिंग्स के माध्यम से या तो उन्नत सेटिंग्स के माध्यम से जाकर और "सिंक चार्ज" को बंद करके या एपीआई के माध्यम से और कोड के माध्यम से अक्षम करके अक्षम कर सकते हैं। उदाहरण के लिए, कमांड लाइन का उपयोग करते हुए, निर्देश नीचे दिए गए होंगे।

settings unlock settings\_set sync\_chrg 0000000000000000

आप उन्नत सेटिंग्स के माध्यम से आंतरिक हब सेटिंग्स के माध्यम से पोर्ट को हमेशा चालू रखने के लिए सेट कर सकते हैं और प्रत्येक पोर्ट के लिए "पोर्ट ऑन" सेटिंग्स को हमेशा चालू रख सकते हैं। जब आप पोर्ट को हमेशा चालू रहने के लिए सेट करते हैं तो आपको पोर्ट के समय के लिए प्रत्येक पोर्ट पर एक डिफ़ॉल्ट प्रोफ़ाइल सेट करने की आवश्यकता होगी। LiveViewer या Cambrionix Connect में प्रत्येक प्रोफ़ाइल के लिए एक विवरण है।

#### Android **षे नलए बैंरी षी ज्िष्री**

यदि आप एंडॉइड डिवाइस पर बैटरी की जानकारी प्रदर्शित करने में कोई समस्या देख रहे हैं, तो सबसे पहले सुनिश्चित करें कि आपके पास एडीबी टूल इंस्टॉल और खुला है, फिर इन चीजों को क्रम से आज़माएं।

- 1. जांचें कि एंडॉइड डिवाइस पर डेवलपर विकल्प सक्षम हैं, और फिर यूएसबी डीबगिंग भी सक्षम है।
- 2. यदि आपने यह कदम उठाया है और यह अभी भी काम नहीं करता है, तो डेवलपर विकल्प पर जाएं और 'यूएसबी डिबगिंग प्राधिकरण रद्द करें' पर क्लिक करें। केबल को अनप्लग करें और फिर से कनेक्ट करें।
- 3. यदि यह अभी भी काम नहीं करता है, तो शीर्ष पर डेवलपर विकल्पों को बंद करें, इसे पुनः सक्षम करें और 'USB डीबगिंग' को पनः सक्षम करें।
- 4. चीजों के निदान के प्रत्येक चरण पर आप सीधे एडीबी से विस्तृत जानकारी प्राप्त कर सकते हैं:

adb.exe shell dumpsys battery # Use -s SERIAL NUMBER as first options if you have more than 1 Android attached

#### **अज्र उपषरण**

Sometimes, within Cambrionix Connect and device manager, the connected device may show up as an unknown device.

यह डिवाइस पर भरोसा करने के लिए होस्ट सिस्टम की आवश्यकता के कारण हो सकता है। यह प्रारंभिक कनेक्शन पर डिवाइस पर ही किया जा सकता है।

यह होस्ट सिस्टम में USB नियंत्रक पर उपलब्ध अंतिम बिंदुओं की अपर्याप्त संख्या के कारण भी हो सकता है। USB नियंत्रक के भीतर इस सीमा को केवल तभी हल किया जा सकता हैँ जब आप कम USB उपकरणों को संबंधित नियंत्रक से कनेक्ट करते हैं।

Apple उपकरणों के लिए "USB एक्सेसरीज़" नामक एक सेटिंग है जिसे सक्रिय किया जा सकता है, एक बार सक्रिय होने पर यह डिवाइस को अनलॉक/भरोसेमंद होने की आवश्यकता को कम कर देगा। अधिक जानकारी <https://support.apple.com/en-gb/HT208857> मिंक पर पाई जा सकती है।

#### **और नेव्इस षिेकिहींषर सषरे**

कभी-कभी, आप अपने USB नियंत्रक की समापन बिंदु सीमा तक पहुँच सकते हैं और यह आपको अपने होस्ट सिस्टम में और डिवाइस संलग्न करने में सक्षम होने से रोक सकता है।

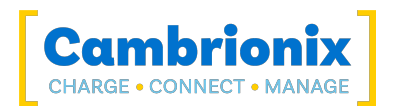

आप USB3 से USB2 में कनेक्शन बदलने के लिए अधिक स्थान बना सकते हैं। आप स्टार्टअप पर BIOS में USB3 को अक्षम करके कनेक्शन बदल सकते हैं।

<span id="page-36-0"></span>USB3 केबलों के बजाय USB2 केबलों का उपयोग करने का एक बहुत आसान तरीका है, कनेक्शन को USB2.

#### **जीएच**:8.5. **हब षिेकिसमस्एा**

यदि आपको हब और अपने होस्ट सिस्टम से कनेक्ट होने में कोई समस्या है, तो कृपया नीचे दिए गए समस्या निवारण समाधान देखे।

#### **हब होससेषिेकिहींहो रह् है**

यदि आप देखते हैं कि थंडरसिंक 3-16 होस्ट सिस्टम से कनेक्ट नहीं हो रहा है, तो आपके होस्ट सिस्टम पर USB डाइवर के अपडेट न होने के कारण एक समस्या हो सकती है। यह सुनिश्चित करना अच्छा अभ्यास है कि आपके पास अपने होस्ट सिस्टम पर नवीनतम ड़ाइवर और अपडेट स्थापित हैं, जो आमतौर पर ओएस द्वारा नियंत्रित किया जाता है, लेकिन कभी-कभी यूएसबी होस्ट नियंत्रक निर्माता से सीधे अपडेट की आवश्यकता हो सकती है, जो उनकी वेबसाइट पर मिल जाएगी।

आवश्यक USB ड्राइवर FTDI ड्राइवर हैं, जो <https://ftdichip.com/drivers/> साइट पर मिल सकते हैं।

#### COM **पों्रष िहींपहंच सषर्**

आपको "COM (और फिर एक नंबर) खोला नहीं जा सका (एक्सेस अस्वीकृत)" बताते हुए एक त्रूटि संदेश प्राप्त हो सकता है।

ऐसा इसलिए है क्योंकि किसी एप्लिकेशन का उस COM पोर्ट पर नियंत्रण होता है जिससे हब जुडा हुआ है, और बाद में कोई भी एप्लिकेशन हब तक नहीं पहुंच सकता है। इसे हल करने के लिए, आपको COM पोर्ट का उपयोग करने का प्रयास करने से पहले COM पोर्ट का उपयोग करने वाले किसी भी अन्य एप्लिकेशन को बंद करना होगा।

## <span id="page-36-1"></span>**जीएच**:8.6. **नबि् िेरृतव्ली पण्ली षेस्थ पयोग षरि्**

यदि आप बिना जीयूआई के एक हेडलेस सिस्टम का उपयोग कर रहे हैं, तो और आपको समर्थन मुद्दों के लिए लॉगिंग सक्षम करने की आवश्यकता है, आप मैन्यूअल रूप से लॉगिंग सीएफजी फ़ाइल बनाने के लिए निम्न आदेश का उपयोग कर सकते ह्:

```
echo*=DEBUG>/etc/opt/cambrionix/cambrionix.log.cfg
```
फिर समस्या को पुन: उत्पन्न करने के बाद, आप फ़ोल्डर से लॉग को ज़िप कर सकते हैं

/var/log/cambrionix

जब आप इसे पूरा कर लें तो आप नीचे दी गई फ़ाइल को हटा सकते हैं।

/etc/opt/cambrionix/cambrionix.log.cfg

# <span id="page-36-2"></span>**जीएच**:8.7. **सॉफवेयर समस् निव्रण**

कुछ उपयोगकर्ताओं ने नोट किया है कि एपीआई उच्च स्तर के सीपीयू उपयोग का कारण बन सकता है। इसे कभी-कभी एपीआई रिकॉर्डर सेवा से जोड़ा जा सकता है। यदि आपको यह मिल रहा है और आप इसका उपयोग नहीं कर रहे हैं तो हम

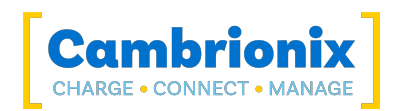

अनुशंसा करेंगे कि इसे अपने सिस्टम से पूरी तरह से अनइंस्टाल कर दे। प्रोग्राम को अनइंस्टाल करने के तरीके की जानकारी यहां पाई जा सकती है साफ्टवेयर निकाल रहा है अनुभाग।

### **फम्वेयर अपेें**

If you have older hardware with Firmware version number lower than 1.83 then the hub may not be compatible with the Cambrionix Hub API and will need to be updated to the latest version of Firmware using the Command Line Updater which can be downloaded and installed from the following link.

<https://www.cambrionix.com/firmware>

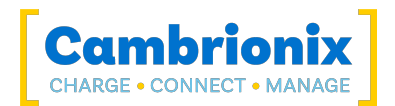

# <span id="page-38-0"></span>**जीएच**:9. **ररंि्और ्नरतिउत्द**

यदि आप किसी क्षतिग्रस्त उत्पाद को लौटाना या ठीक करना चाहते हैं, तो पहले हमारी वेबसाइट की शर्तों को देखें www.cambrionix.com/terms-conditions

किसी उत्पाद को लौटाने से पहले कृपया इसमें वर्णित विधियों का उपयोग करके समर्थन से संपर्क करें सहायता और समर्थन अनुभाग।

# <span id="page-38-1"></span>**जीएच**:9.1. **यनद मेर्ऑे्र नषसी समस् षेस्थआर् हैरोक् होग्**?

- यदि आपको अपना ऑर्डर किसी क्षतिग्रस्त बॉक्स में प्राप्त हुआ है और/या उत्पाद को भौतिक क्षति हुई है तो कृपया कैम्ब्रियोनिक्स ग्राहक सहायता या अपने वितरण भागीदार से संपर्क करें। ग्राहक सहायता से संपर्क करते समय कृपया क्षतिग्रस्त बॉक्स और/या उत्पाद की तस्वीरें प्रदान करें।
- यदि आपके ऑर्डर में किसी आइटम को कोई भौतिक क्षति नहीं हुई है, लेकिन वह ठीक से काम नहीं कर रहा है या चालू नहीं होगा, तो कृपया ग्राहक सहायता या अपने वितरण भागीदार से संपर्क करें और यथासंभव अधिक जानकारी प्रदान करें और आंतरिक रूप से समस्या निवारण के लिए अपनाए गए किसी भी चरण को शामिल करें।
- ग्राहक सहायता से संपर्क करते समय कृपया क्षतिग्रस्त बॉक्स और उत्पाद की तस्वीरें शामिल करें।

ध्यान दें: यदि आपको अपना ऑर्डर क्षतिग्रस्त बॉक्स में प्राप्त हुआ है और कूरियर को नुकसान का संकेत दिया गया है, तो कपया हमें इसके विवरण के साथ डिलीवरी नोट की एक प्रति प्रदान करें।

# <span id="page-38-2"></span>**जीएच**:9.2. **मेरेद्र् व्पसी ष् अिुरोध षरिेषेब्द क् होर् है**?

- यदि आपने कैम्ब्रियोनिक्स से सीधे उत्पाद नहीं खरीदा है, तो कृपया उस विक्रेता से संपर्क करें, जिसे मूल रूप से उनकी वापसी प्रक्रिया के लिए खरीदा गया था।
- एक बार जब आप कैम्ब्रियोनिक्स को अपनी वापसी के बारे में सूचित कर देते हैं, तो कैम्ब्रियोनिक्स उत्पाद (उत्पादों) के संग्रह की व्यवस्था करेगा. या आपको सीधे उत्पाद वापस करने के लिए निर्देश और विवरण प्रदान करेगा।
- अपना उत्पाद लौटाते समय, कृपया केवल वे आइटम वापस भेजें जिनकी सहायता प्रक्रिया के माध्यम से सलाह दी गई थी।
- अपने उत्पाद(दों) को मूल पैकेजिंग में वापस करें जहाँ आप कर सकते हैं। जहां मूल पैकेजिंग उपलब्ध नहीं है, उपयुक्त पैकिंग विधियों का उपयोग करें, जो यह सुनिश्चित करेगा कि उत्पाद प्रभाव क्षति के अधीन नहीं हो सकता है। अर्थात 50 मिमी नरम सामग्री के साथ डबल-दीवार वाला कार्डबोर्ड बॉक्स।
- उत्पाद(ओं) को उनकी मूल स्थिति में नहीं लौटाए जाने पर अतिरिक्त लागत लग सकती है, कृपया हमारी <u>[वेबसाइट](https://www.cambrionix.com/terms-conditions)</u> पर वारंटी और शर्तें अनुभाग देखें।
- जहां कैम्ब्रियोनिक्स संग्रह की व्यवस्था करता है, वापसी शिपिंग मुफ्त होगी, जब तक कि कैम्ब्रियोनिक्स आपको अनथा सूमचत न करे ।
- किसी उत्पाद की वापसी के बारे में हमसे संपर्क करते समय कृपया निम्नलिखित जानकारी प्रदान करें । - संगह का पता
	- मशपमेट का वजन और आबाम WxDxH (m)।
	- पसंदीदा संग्रह तिथि और समय।
	- उत्पाद क्रम संख्या (यह इकाई के पीछे या नीचे एक लेबल पर पाया जा सकता है)
	- क्रय आदेश संख्या

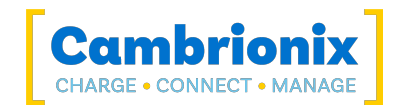

# <span id="page-39-0"></span><u>जीएच:10. अनुपालन और मानक</u>

The थंडरसिंक 3-16 has secured official certification in strict compliance with established industry standards that are widely recognized. Below, you will find information relating to these certifications:

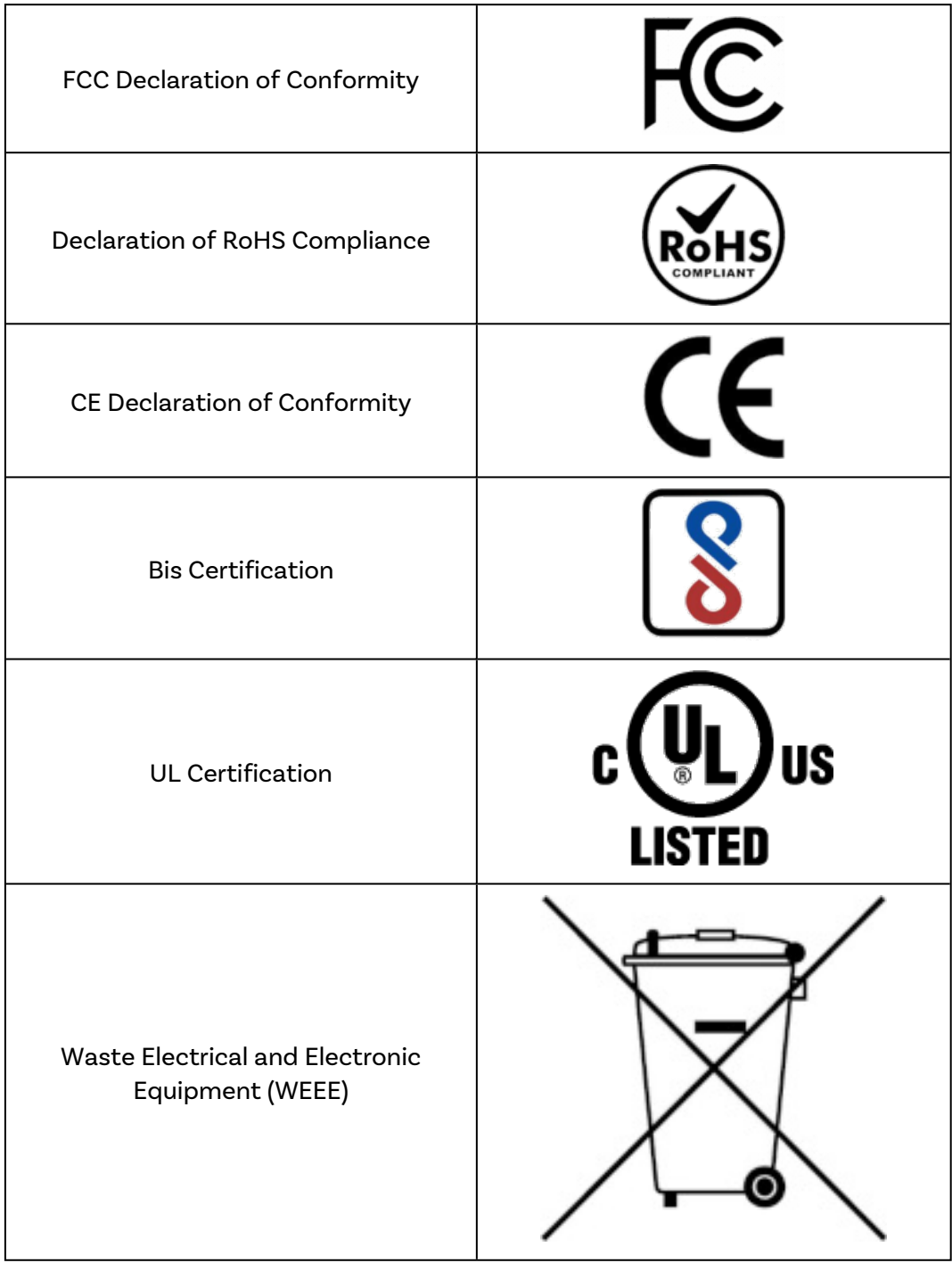

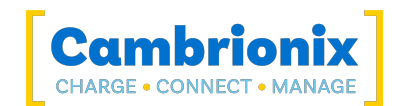

# <span id="page-40-0"></span>**जीएच**:10.1. EU RoHS Compliance

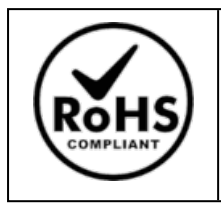

We declare that the थंलरमसंक 3-16 comply with The European RoHS Directive 2011/65/EU (Restriction of the Use of Certain Hazardous Substances in Electrical and Electronic Equipment), which restricts substances in electrical and electronic equipment:

#### With Exemptions

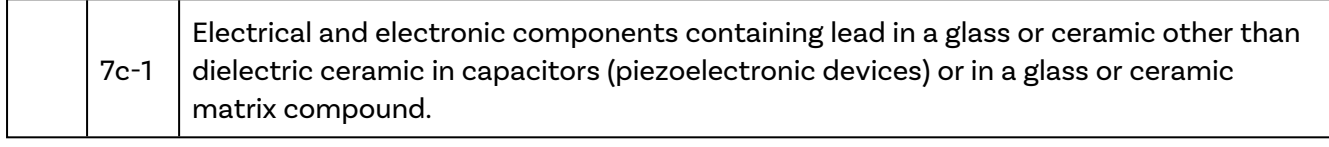

You can access and download the complete EU RoHS Declaration of Conformity by following the provided link:

<https://downloads.cambrionix.com/documentation/en/TS3-16-EU-RoHS-DOC.pdf>

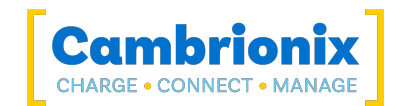

# <span id="page-41-0"></span>**जीएच**:10.1. Bis Certification

For export to India, manufacturers need BIS certification (ISI) under Foreign Manufacturers Certification Scheme (FMCS), or BIS registration (CRS) for certain products. The BIS Certification is obligatory for these products, so that they can be introduced and sold on the Indian market. BIS Certification India or BIS Registration issued by the Bureau of Indian Standards (BIS) ensure the quality, safety and reliability of products in accordance with Indian Standards (IS).

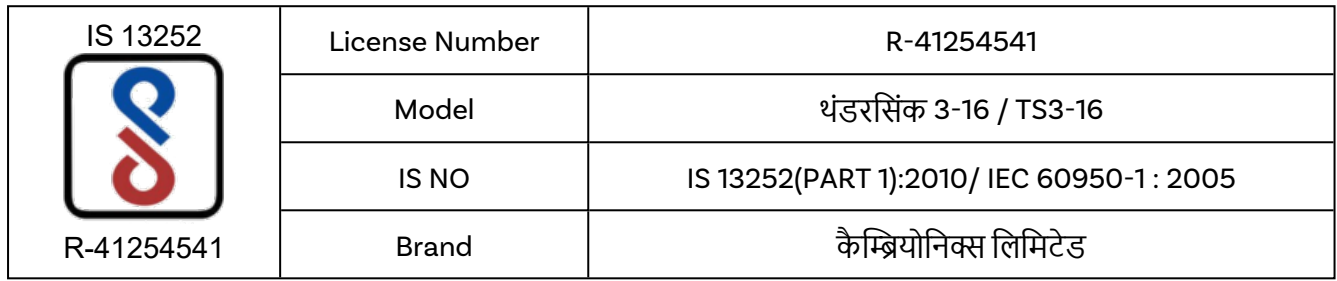

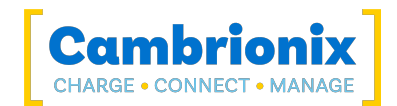

## <span id="page-42-0"></span>**जीएच**:10.1. Waste Electrical and Electronic Equipment (WEEE)

पुराने इलेक्ट्रिकल और इलेक्ट्रिकल उपकरण का निपटान (यूरोपीय संघ और अन्य यूरोपीय देशों में अलग संग्रह प्रणाली के साथ लागू)

> यह उत्पाद अपशिष्ट विद्युत और इलेक्ट्रॉनिक उपकरण (WEEE) पर यूरोपीय संसद और यूरोपीय संघ की परिषद के निर्देश 2012/19/EU के अधीन है, और उस निर्देश को अपनाने वाले अधिकार क्षेत्रों में अगस्त के बाद बाजार में आने के रूप में चिह्नित किया गया है। 12, 2005, और इसे अनसोल्ड म्यूनिसिपल वेस्ट के रूप में डिस्पोज़ नहीं किया जाना चाहिए। कृपया इस उत्पाद के निपटान में अपनी स्थानीय WEEE संग्रह सुविधाओं का उपयोग करें और अन्यथा सभी लागू आवश्यकताओं का पालन करें।

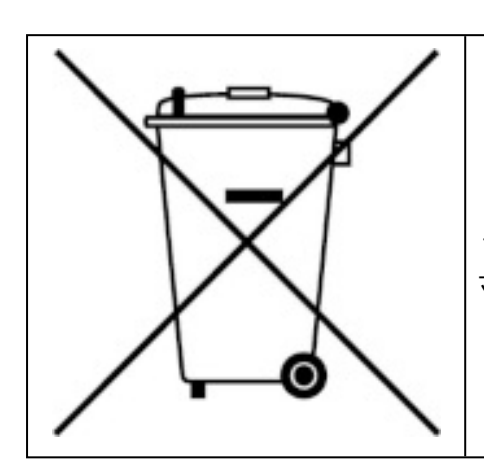

कैम्ब्रियोनिक्स पीआरएन (प्रोड्यूसर रजिस्ट्रेशन नंबर) यूके के लिए "WEE/BH191TT" है।

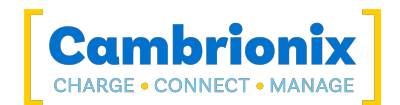

# **ं्ेेम्ष्**, **पंजीषृ र ं्ेेम्ष् और अनसंरन्र ि्मोंऔर परीषोंष् उपयोग**

यह मैनुअल ट्रेडमार्क, पंजीकृत ट्रेडमार्क, और अन्य संरक्षित नामों और या तीसरे पक्ष की कंपनियों के प्रतीकों का संदर्भ दे सकता है जो कैम्ब्रियोनिक्स से किसी भी तरह से संबंधित नहीं हैं। जहां वे होते हैं, ये संदर्भ केवल उदाहरणात्मक उद्देश्यों के लिए होते हैं और कैम्ब्रियोनिक्स द्वारा किसी उत्पाद या सेवा के समर्थन का प्रतिनिधित्व नहीं करते हैं, या उस उत्पाद (उत्पादों) के समर्थन का प्रतिनिधित्व नहीं करते हैं, जिस पर यह मैनुअल प्रश्न में तीसरे पक्ष की कंपनी द्वारा लागू होता है।

कैम्ब्रियोनिक्स एतद्दवारा स्वीकार करता है कि इस मैनुअल और संबंधित दस्तावेजों में निहित सभी टेडमार्क, पंजीकृत टेडमार्क, सेवा चिह्न और अन्य संरक्षित नाम और / या प्रतीक उनके संबंधित धारकों की संपत्ति हैं।

"Mac® और macOS® Apple Inc. के ट्रेडमार्क हैं, जो यूएस और अन्य देशों और क्षेत्रों में पंजीकृत हैं।"

"Intel® और Intel लोगो Intel Corporation या इसकी सहायक कंपनियों के टे़डमार्क हैं।"

"थंडरबोल्ट™ और थंडरबोल्ट लोगो इंटेल कॉर्पोरेशन या उसकी सहायक कंपनियों के टे़डमार्क हैं।"

"Android™ Google LLC का ट्ेलमाक् है"

"Chromebook™ Google LLC का ट्ेलमाक् है।"

"iOS™ अमेरिका और अन्य देशों में Apple Inc का टेडमार्क या पंजीकृत टेडमार्क है और है लाइसेंस के तहत उपयोग किया जाता है।"

"Linux® अमेरिका और अन्य देशों में Linus Torvalds का पंजीकृत टेडमार्क है"

"Microsoft™ और Microsoft Windows™, Microsoft समूह की कंपनियों के टे़डमार्क हैं।"

"कैम्ब्रियोनिक्स® और लोगो कैम्ब्रियोनिक्स लिमिटेड के टे़डमार्क हैं।"

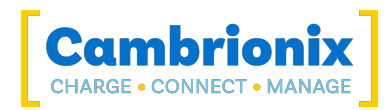

# **षै म्योनियपेंें**

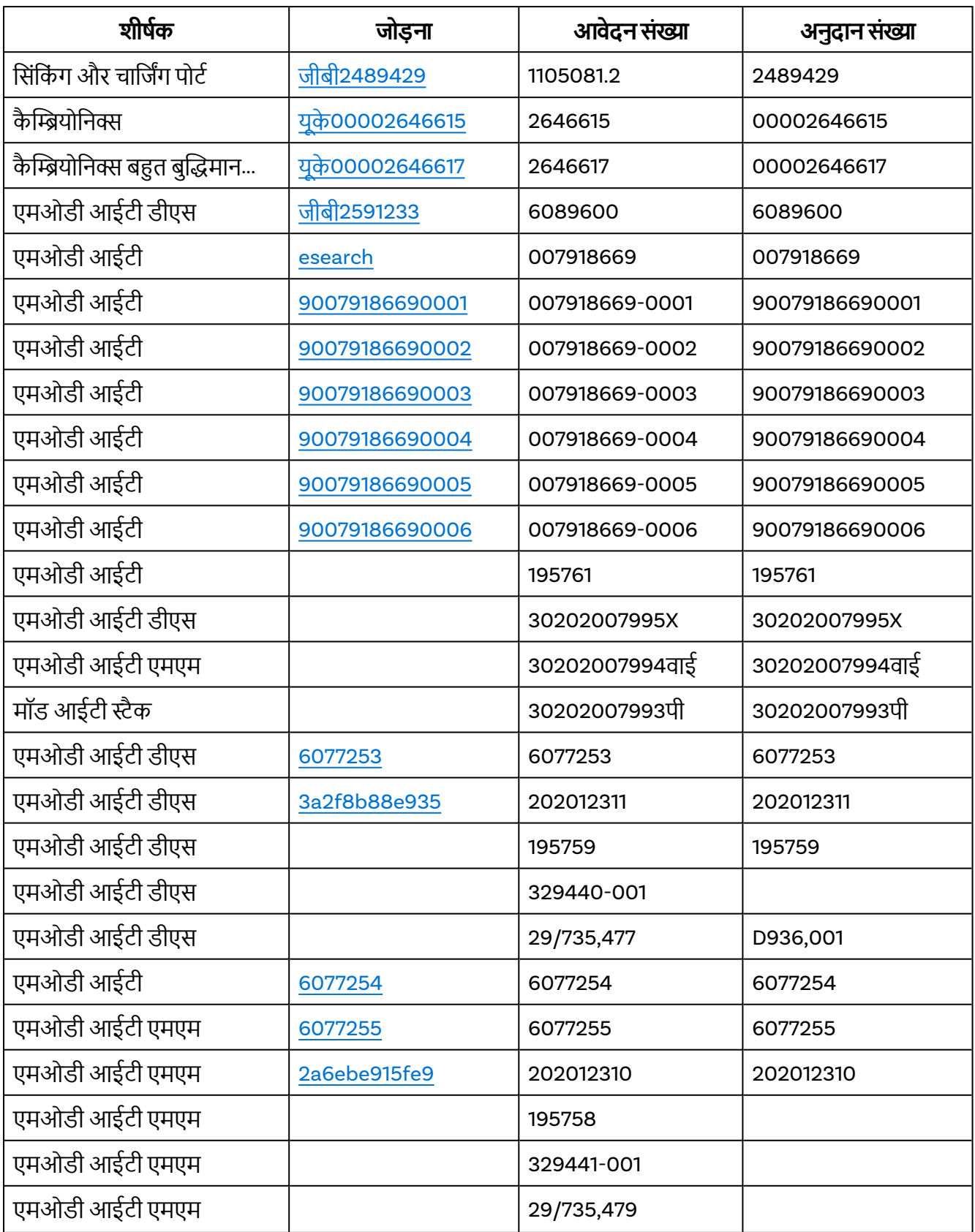

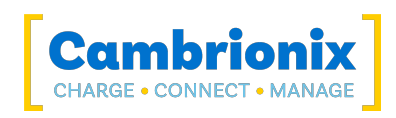

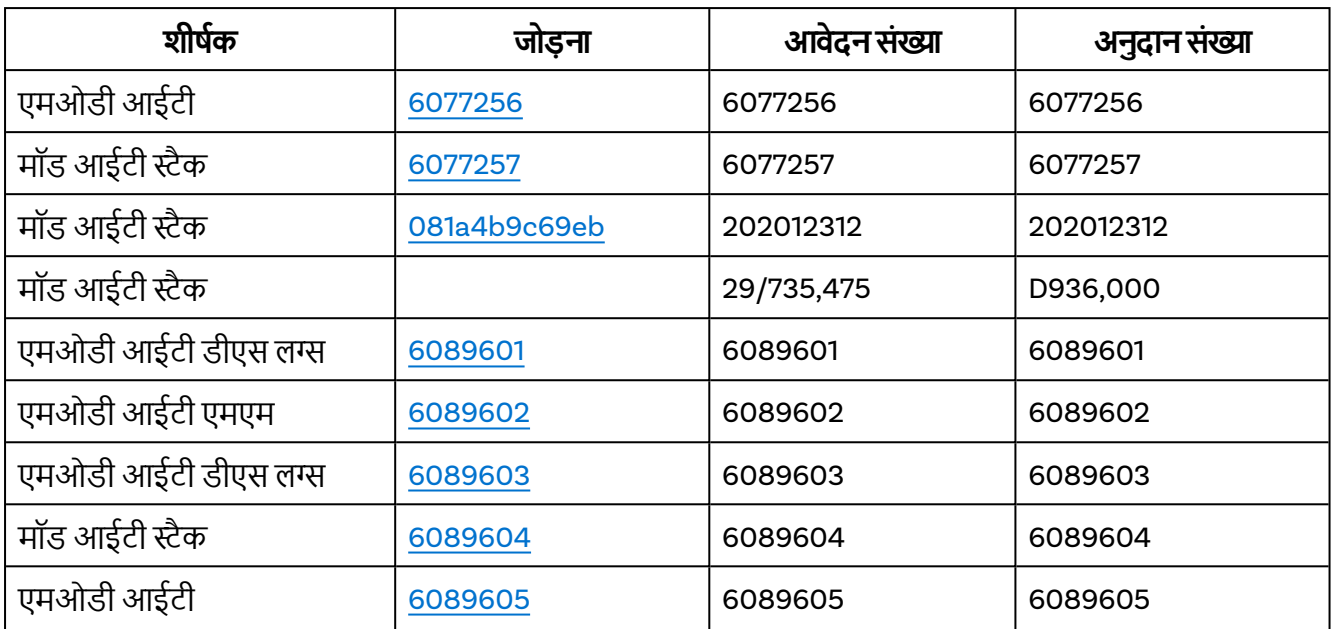

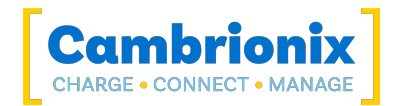

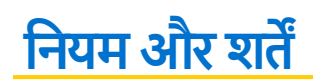

कैम्ब्रियोनिक्स हब का उपयोग कैम्ब्रियोनिक्स नियम और शर्तों के अधीन है, दस्तावेज़ को निम्नलिखित लिंक का उपयोग करके डाउनलोड और देखा जा सकता है।

<https://downloads.cambrionix.com/documentation/en/Cambrionix-Terms-and-Conditions.pdf>

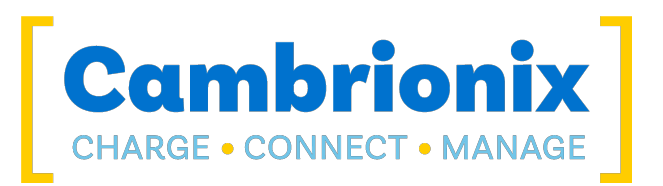

कैम्ब्रियोनिक्स लिमिटेड The Maurice Wilkes Building Cowley Road Cambridge CB4 0DS United Kingdom

> +44 (0) 1223 755520 www.cambrionix.com

कैम्ब्रियोनिक्स लिमिटेड इंग्लैंड और वेल्स में पंजीकृत एक कंपनी है कं पनी नंबर 06210854 के साथ